ESCUELA SUPERIOR POLITECNICA DEL LITORAL

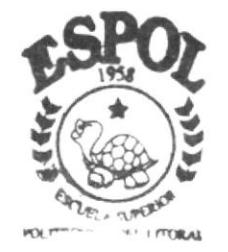

r

#### PROGRAMA DE TECNOLOGIA EN COMPUTACION

## TESIS DE GRADO

Previo a la obtención del Título de PROGRAMADOR EN SISTEMAS

TEMA : WEB SITE BALORU S.A.

MANUAL DE USUARIO

AUTORES: **IVONNE KARINA FARIAS ALEJANDRO EVELYN RAQUEL MACAS PACHECO** 

> DIRECTORA: **LSI. MARJORIE ESPINOZA**

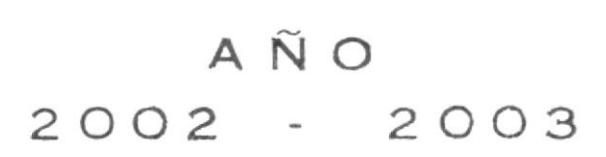

#### ESCUELA SUPERIOR POLITÉCNICA DEL LITORAL

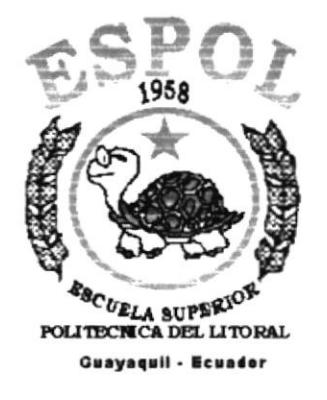

## PROGRAMA DE TECNOLOGÍA EN COMPUTACIÓN **TESIS DE GRADO** PREVIO A LA OBTENCIÓN DEL TÍTULO DE: **PROGRAMADOR EN SISTEMAS**

**TEMA** WEB SITE DE BALORU S.A.

#### **MANUAL DE USUARIO**

**AUTORES:** IVONNE KARINA FARÍAS ALEJANDRO EVELYN RAQUEL MACAS PACHECO

> **DIRECTORA LSI. MARJORIE ESPINOZA**

> > AÑO 2002 - 2003

## DECLARACION EXPRESA

la responsabilidad por los hechos, ideas y doctrinas expuestas en este proyecto corresponde exclusivamente al autor; y el patrimonio intelectual de la misma al PROTCOM ( Programas de Tecnología en Computación ) de la "ESCUELA SUPERIOR POLITÉCNICA DEL LITORAL'.

( Reglamento de Exámenes y Títulos Profesionales de la ESPOL ),

li.

#### AGRADECIMIENTO

Agradezco a Dios por haberme permitido llegar hasta este camino, a mis padres por ser la fuerza y la luz en mi üda ya que sin su aliento y su confianza no hubiera podido seguir adelante, a ellos les doy las gracias, a mi hermana Maria Cristina por ser mi aniga y ayudarme cuando siempre lo necesité, y mis hermanos mayores por ser un ejemplo para seguir adelante.

También debo agradecer a mi directora de Proyecto por su dedicación, quien siempre estuvo dispuesta a ayudarnos y puso todo su empeño en guiarnos a la culminación de este trabajo.

Evelyn Macas Pacheco.

#### **AGRADECIMIENTO**

Agradezco primeramente a Dios, por darme todo lo necesario para seguir mi camino, por brindarme su apoyo, y por darme el regalo tan maravilloso de una familia sin igual. No puedo dar nombres, porque tendría que nombrarlos a todos. Por eso les agradezco en forma general a cada uno de ellos.

Agradezco también a mi Directora de Tesis, Lsi. Marjorie Espinoza, por compartir sus conocimientos, y por estar siempre dispuesta a atendernos en todo momento.

Ivonne Farías Alejandro.

#### DEDICATORIA

El presente manual se lo dedico con mucho canño a mis padres y a mis hermanos, quienes supieron guiarme por el camino del éxito y la superación, que me apoyaron con esmero y me dieron fuerzas para no desmayar en mis ideales para el término de este trabajo.

Evelyn Macas Pacheco.

#### DEDICATORIA

El presente trabajo se lo dedico principalmente a Dios, por ser el autor principal de mi vida y por haberme dado a una familia que me apoya en todo. Por esta razón este manual también va dedicado a todos los integrantes de nu familia, porque cada uno de ellos aportaron con su granito de arena para culminar mis estudios.

Ivonne Farías Alejandro.

## FIRMA DE LA DIRECTORA DE TESIS

5 I

Lsi. Marjorie Espinoza

## FIRMA DE LOS AUTORES

Totales

Ivonne Farías Alejandro.

Evelyn Macas Pacheco.

## **TABLA DE CONTENIDO**

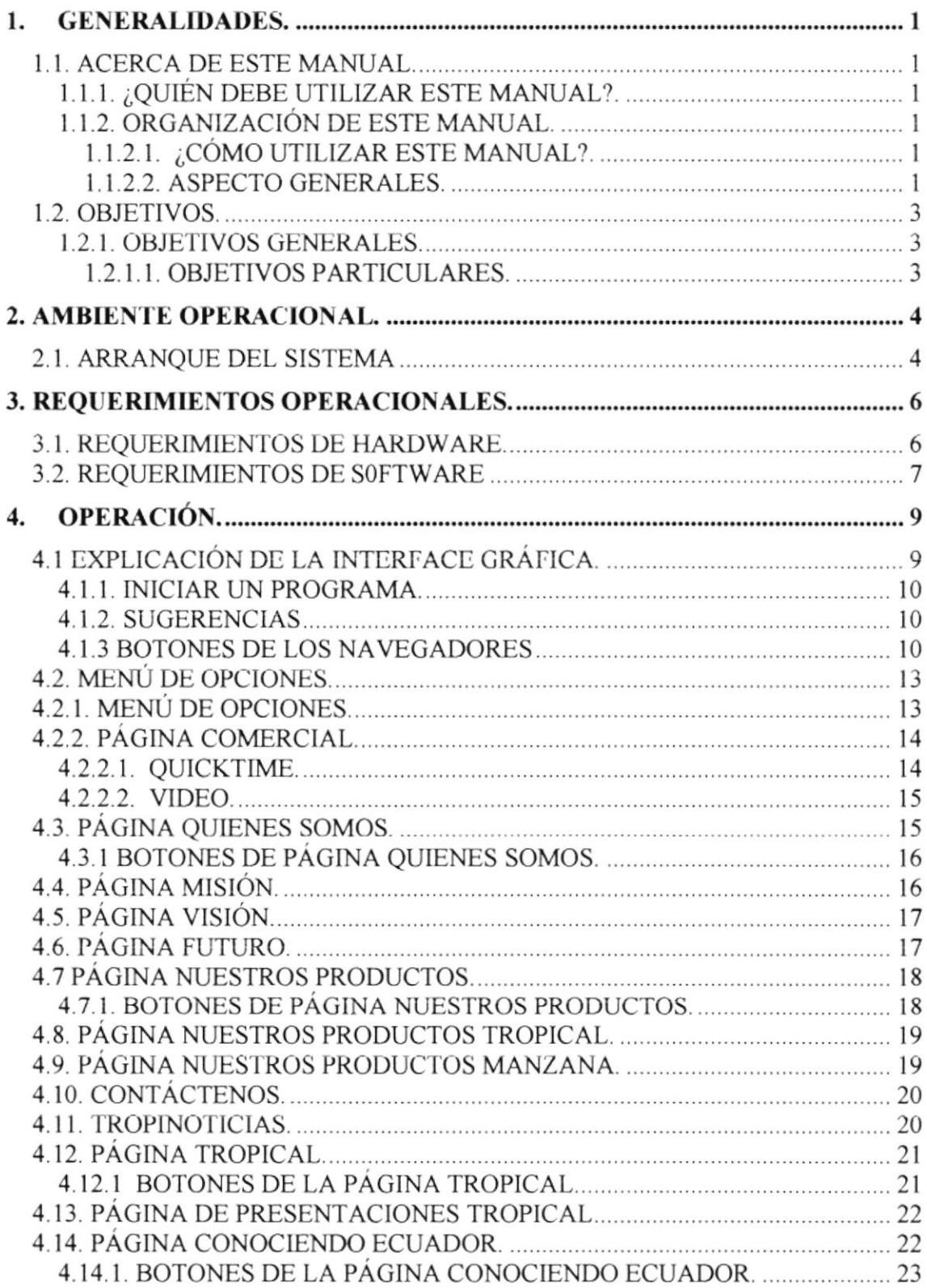

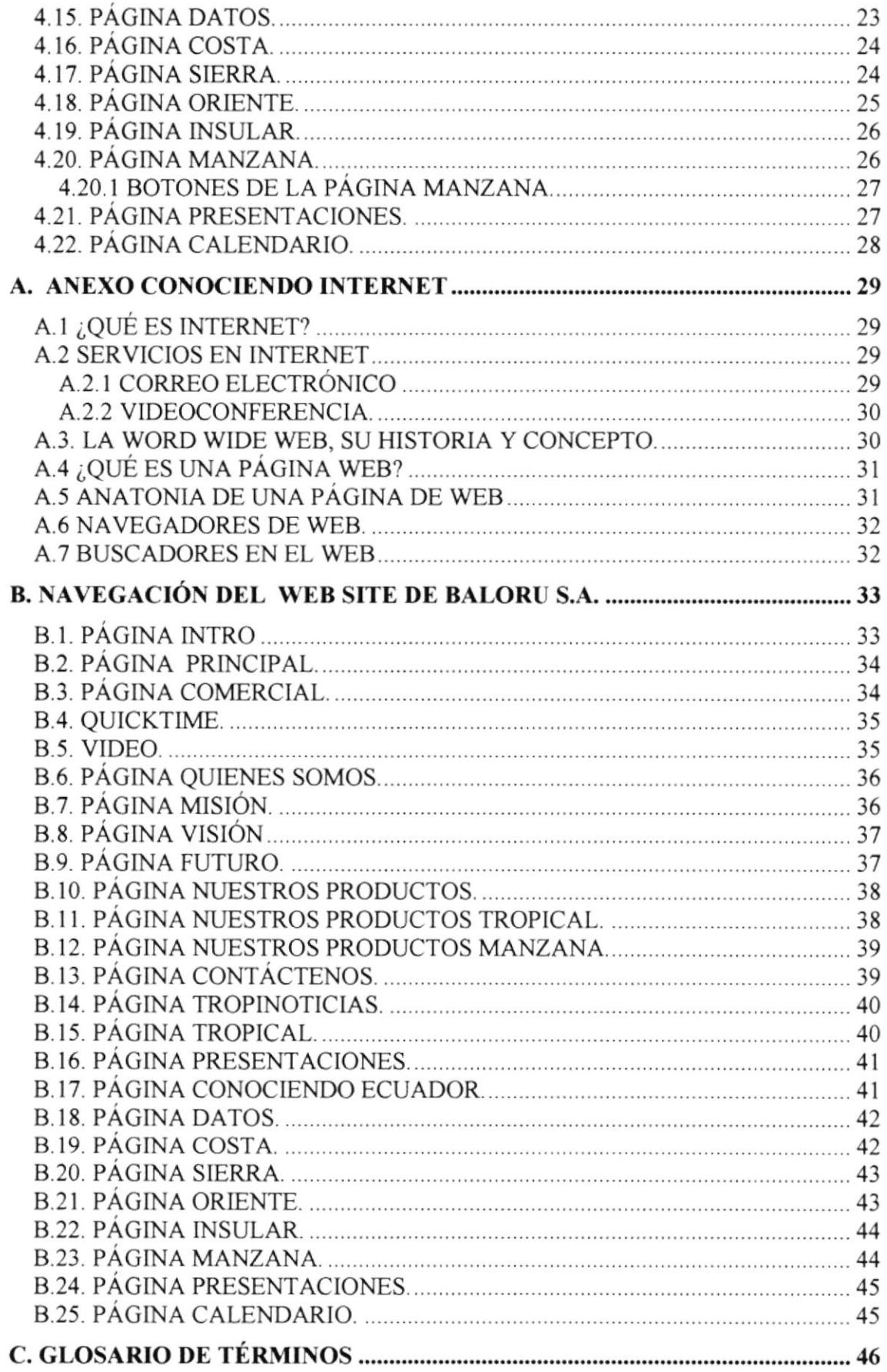

## WEB SITE WWW.SODASTROPICALES.COM

- $\Rightarrow$
- 
- $\ddot{\Phi}$
- \$
- ¢.
- $\triangleq$
- 畚
- 奋
- 
- ۰
- 鲞

# CAPÍTULO No. 1

## GENERALIDADES.

#### 一些 业 业 业 盎 di. 些

## 1. GENERALIDADES.

#### **1.1. ACERCA DE ESTE MANUAL.**

Con este Manual el usuario está en capacidad de conocer:

- Las normas y estándares para utilizar las páginas web.
- Los Formatos que utiliza todas las páginas.
- Como utilizar sus opciones.

#### 1.1.1. ¿QUIÉN DEBE UTILIZAR ESTE MANUAL?.

Este manual va diseñado al ó a los usuarios de Web Site BALORU S.A., y está elaborado como un soporte para cumplir con el mantenimiento de las páginas en su etapa de utilización.

Todas las personas que tengan necesidad de conocer este proyecto tendrán la responsabilidad de leer este manual.

#### 1.1.2. ORGANIZACIÓN DE ESTE MANUAL.

Con el fin de poner dar una referencia directa y comprensible al usuario, se han establecido ciertas normas al realizar este manual, las cuales se detallan a continuación:

#### 1.1.2.1. ¿CÓMO UTILIZAR ESTE MANUAL?.

Con el fin de poder dar una referencia directa y comprensible al usuario, se han establecidos ciertas normas al realizar este Manual, las cuales se detallan a continuación:

#### 1.1.2.2. ASPECTO GENERALES.

A continuación detallamos los capítulos que contiene este manual:

#### CAPÍTULO 1 - GENERALIDADES.

#### Características:

· Este capítulo se centra en indicar el contenido de este manual, la forma de cómo utilizarlo es indicado para el usuario que desee conocer sobre el Sitio web.

#### CAPITULO 2 - AMBIENTE OPERACIONAL.

#### Características:

En este capítulo se encontrará información de cómo se debe iniciar para cargar el Web Site de **BALORU S.A..** 

#### CAPÍTULO 3 - REQUERIMIENTOS OPERACIONALES.

#### Características:

• Este capítulo trata sobre los requerimientos mínimos que se necesitan para navegar en el Web Site de **BALORU S.A.**,

#### $CAPÍTULO 4 - OPERACIÓN.$

#### Características:

Este capítulo se refiere a explicar toda la interfaz gráfica y también describe cada página, botones de opciones, menú de opciones que emplea el Web Site de **BALORU S.A..** 

#### ANEXO A - CONOCIENDO INTERNET.

#### Características:

• En este capítulo se encontrará información sobre todo lo que tiene que ver con el Internet y también sobre las paginas web.

#### ANEXO B-NAVEGACIÓN DE PANTALLAS.

#### Características:

- En este capitulo encontrará cada una de las páginas, sus diferentes tópicos y opciones del Site de **BALORU S.A..** 

#### ANEXO C - GLOSARIO DE TÉRMINOS.

#### Características:

• En este capítulo estarán explicados y clasificados alfabéticamente todos los términos usados en todo el manual.

#### I.2. OBJETIVOS.

El objetivo de este manual es ser una guia completa de comprender y resolver los posibles inconvenientes que pueden llegar a tener los usuarios en un determinado momento.

#### I.2. I. OBJETTVOS GENERALES.

Entre los objetivos generales al diseñar la página para BALORU S.A. tenemos:

- . Conocer detalladamente el sitio web con sus caracteristicas.
- . Difundir entre los navegantes en el lnternet la existencia de BALORU S.A., productos y servicios que ofrece la empresa a toda la comunidad.

#### 1.2.1.1. OBJETIVOS PARTICULARES.

- . Guiar al usuario a manejar cada una de las opciones del sitio web.
- . Ofrecer a los futuros usuanos una guía para la utilización óptima del Site diseñado mediante la ejecución de acciones básicas que son de conocimiento elemental.

## WEB SITE WWW.SODASTROPICALES.COM

- $\Rightarrow$
- 
- 参
- ¢.
- ÷
- 4
- 备
- ۵
- 
- dis
	- 壶

# CAPÍTULO No. 2

## AMBIENTE OPERACIONAL.

#### de. dito. dir. di. 参

### 2. AMBIENTE OPERACIONAL.

#### 2.1. ARRANQUE DEL SISTEMA

· Utilizando el menú Inicio de Windows (Start), nos vamos al grupo de programas y buscando la aplicación de Internet Explorer.

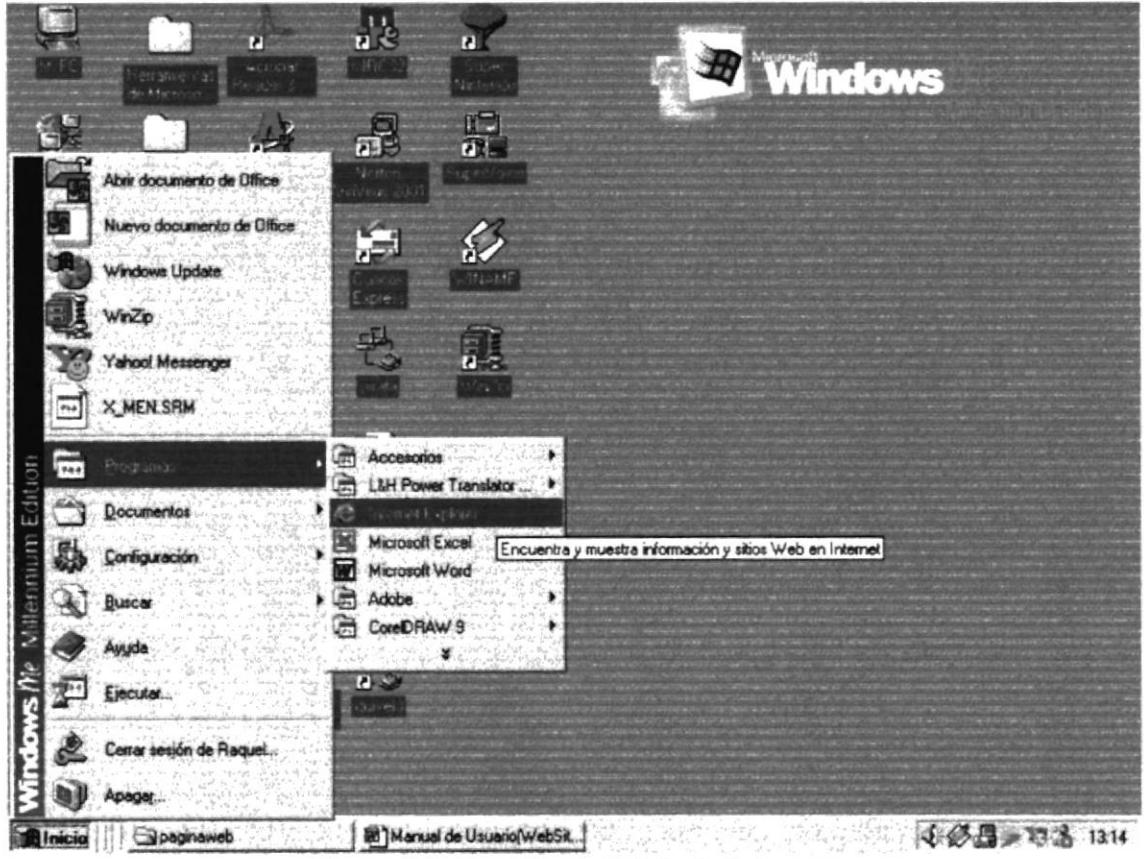

Figura 2.1. Pantalla de Inicio de Internet.

- A continuación aparece la pantalla de Internet Explorer o del browser que este utilizando, usted se ubicará en la barra de direcciones donde escribirá la siguiente dirección:

#### www.sodastropicales.com

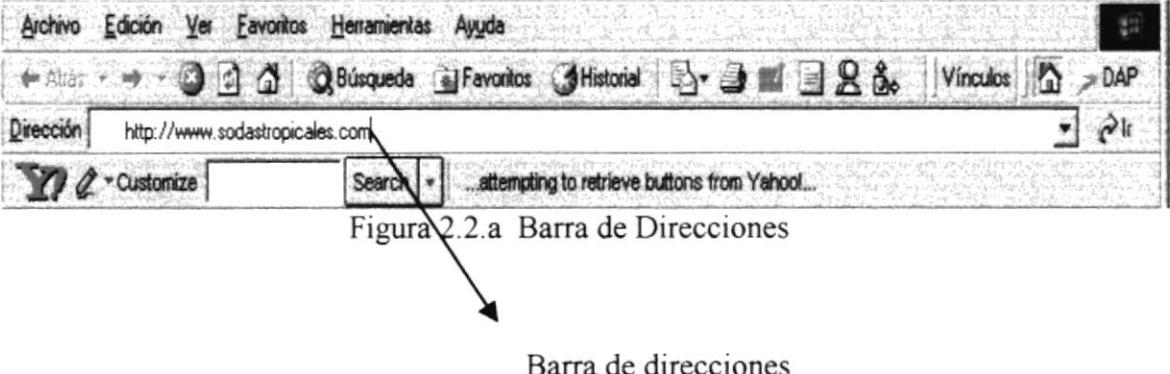

- Luego presionamos el botón Enter de su teclado.
- Entonces aparecerá la página de intro del sitio web de BALORU S.A.

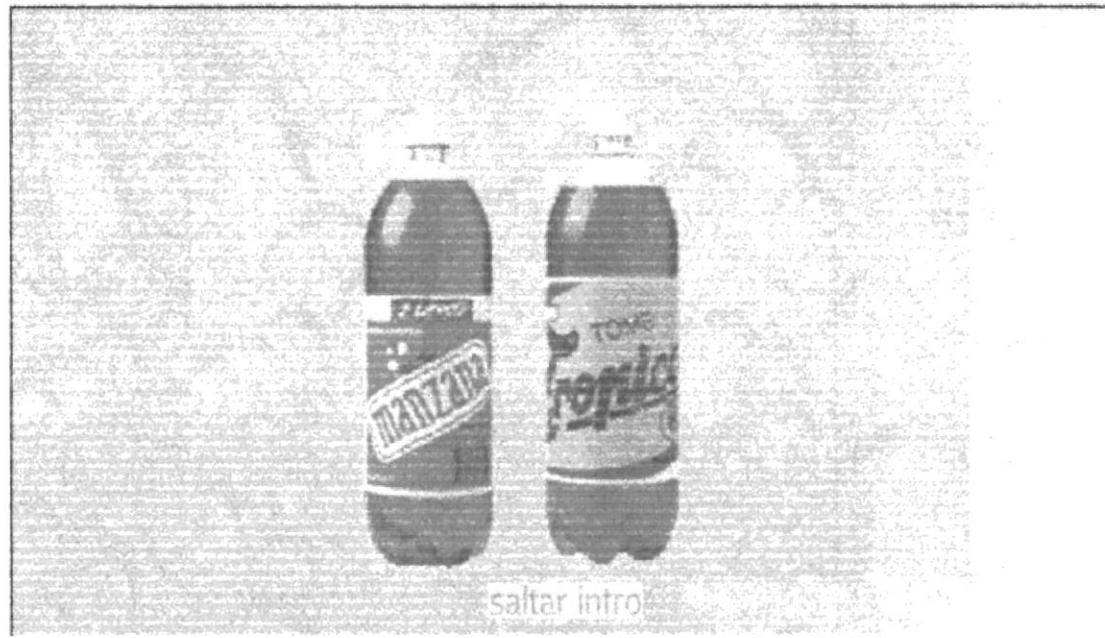

Figura 2.3 Pantalla de Intro de Site BALORU S.A.

El usuario ingresará de dos formas:

- Dando clic en el botón que indica saltar intro.
- Automáticamente después de unos segundos que ingresa a la Página Principal de **BALORU S.A..**

### WEB SITE WWW.SODASTROPICALES.COM

- ÷
- 
- 畚
- 也
- ▲
- $\frac{d^2}{d\Phi}$
- 备
- 告
- 
- ds.
	-

# CAPÍTULO No. 3

## REQUERIMIENTOS OPERACIONALES.

## 3. REQUERIMIENTOS OPERACIONALES.

#### 3.1. REQUERIMIENTOS DE HARDWARE.

El Web Site de BALORU S.A., necesita como mínimo los siguientes requerimientos de equipos:

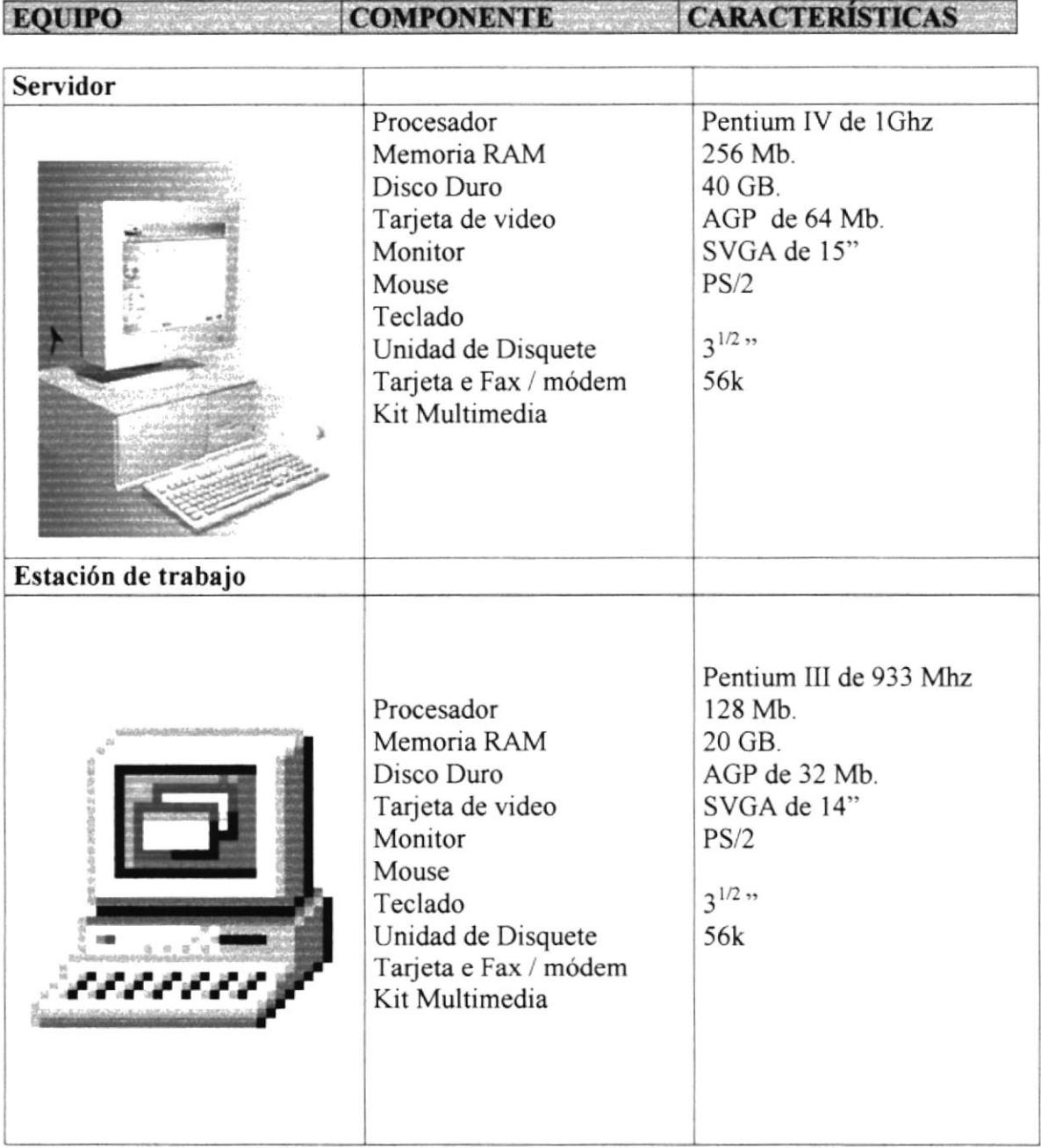

#### 3.2. REQUERIMIENTOS DE SOFTWARE

Para un eficiente y efectivo funcionamiento al navegar en la Internet se requiere de un conjunto de productos que complementarán y darán facilidades al usuario. Los mismos que se detallan a continuación:

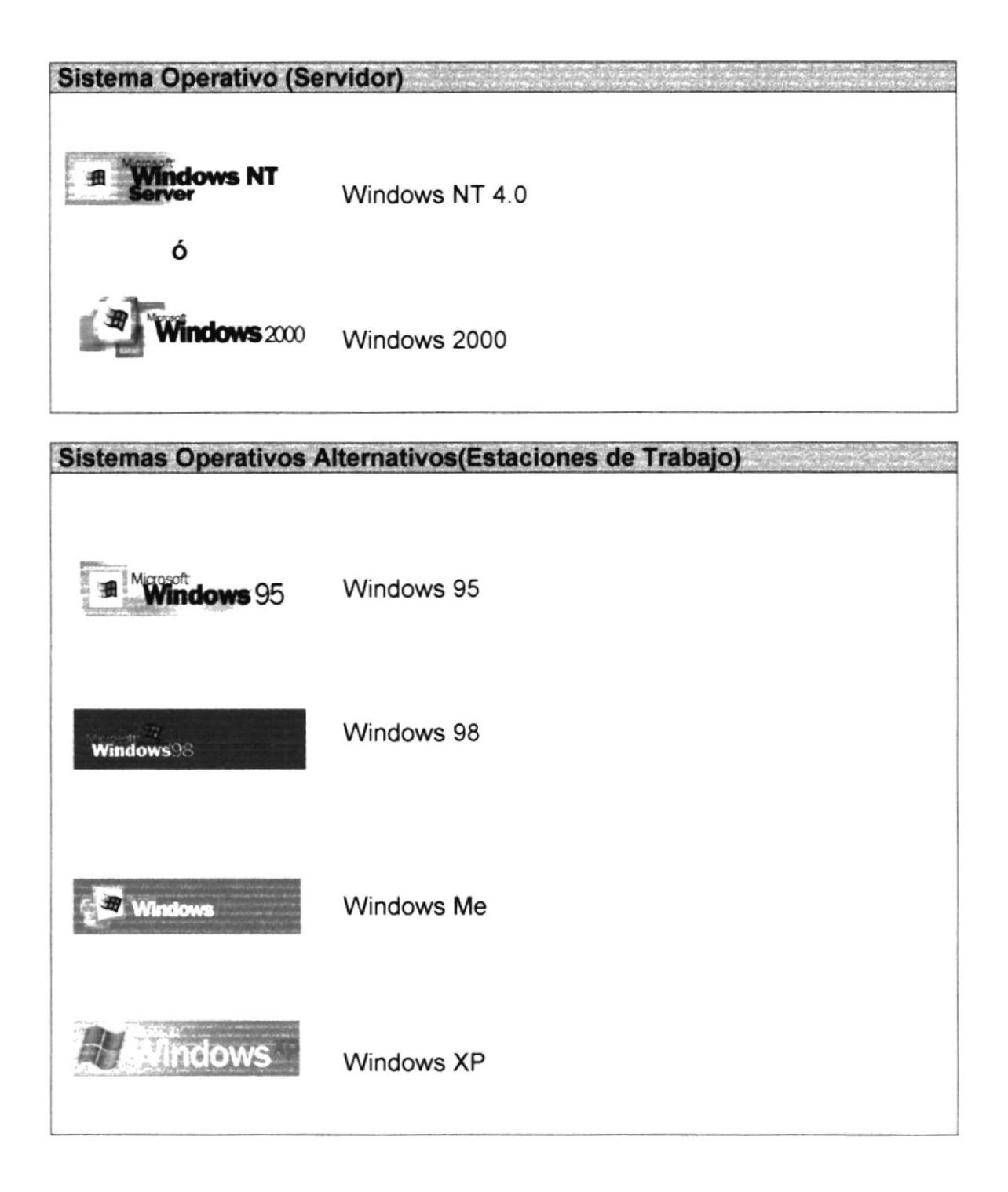

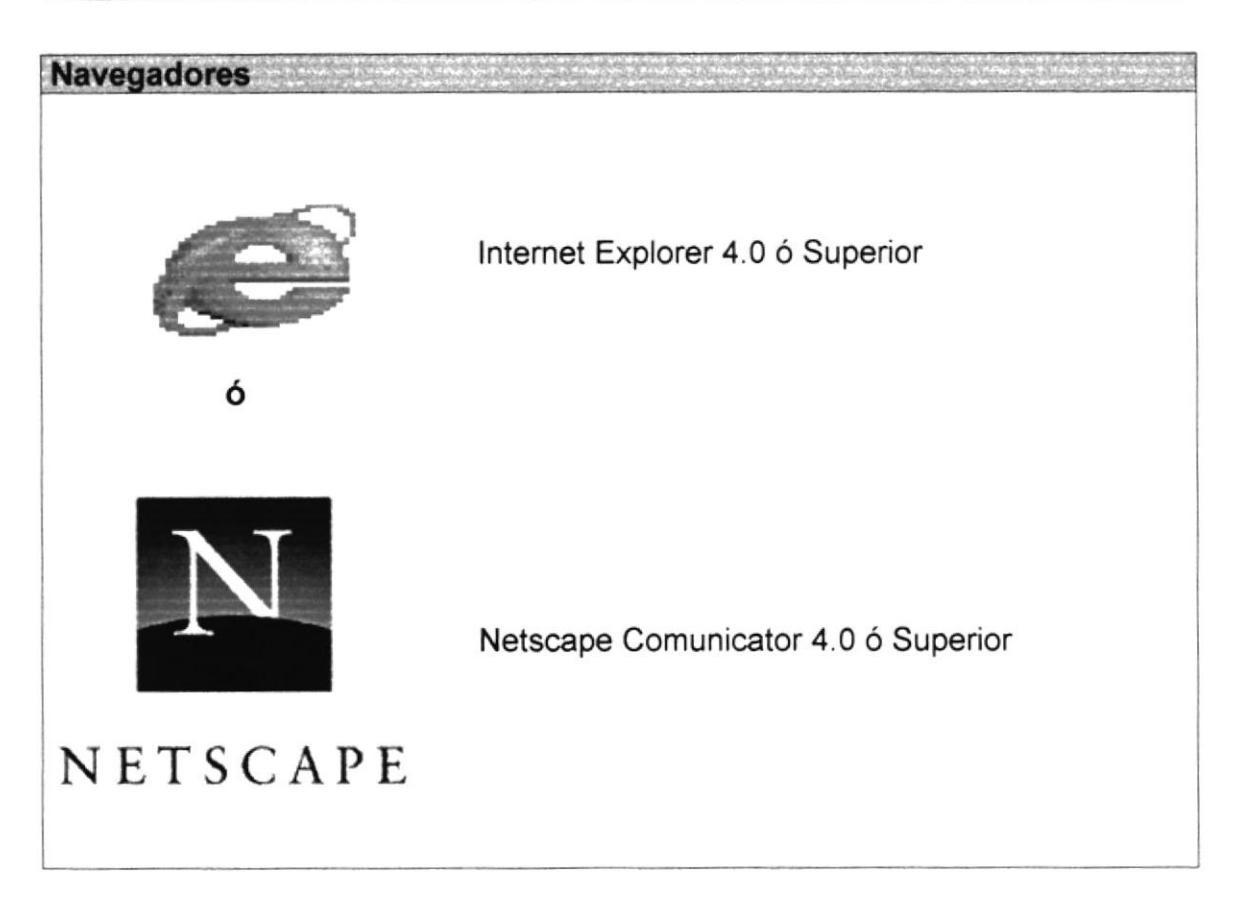

## WEB SITE WWW.SODASTROPICALES.COM

- $\Rightarrow$
- 
- $\ddot{\Phi}$
- \$
- 畚
- 4
- 畚
- 奋
- 
- ÷

誊

# CAPÍTULO No. 4

## OPERACIÓN.

## 4. OPERACIÓN.

#### 4.1 EXPLICACIÓN DE LA INTERFACE GRÁFICA.

Para ingresar al sitio web de BALORU S.A. es necesario seguir los siguientes pasos:

- Encender el computador.
- Luego a parecerá la pantalla principal de Windows Me o sistema operativo que sé este usando en donde, hará doble clic en el icono Internet Explorer o en el Netscape Navigator (o browser que sé este utilizando).

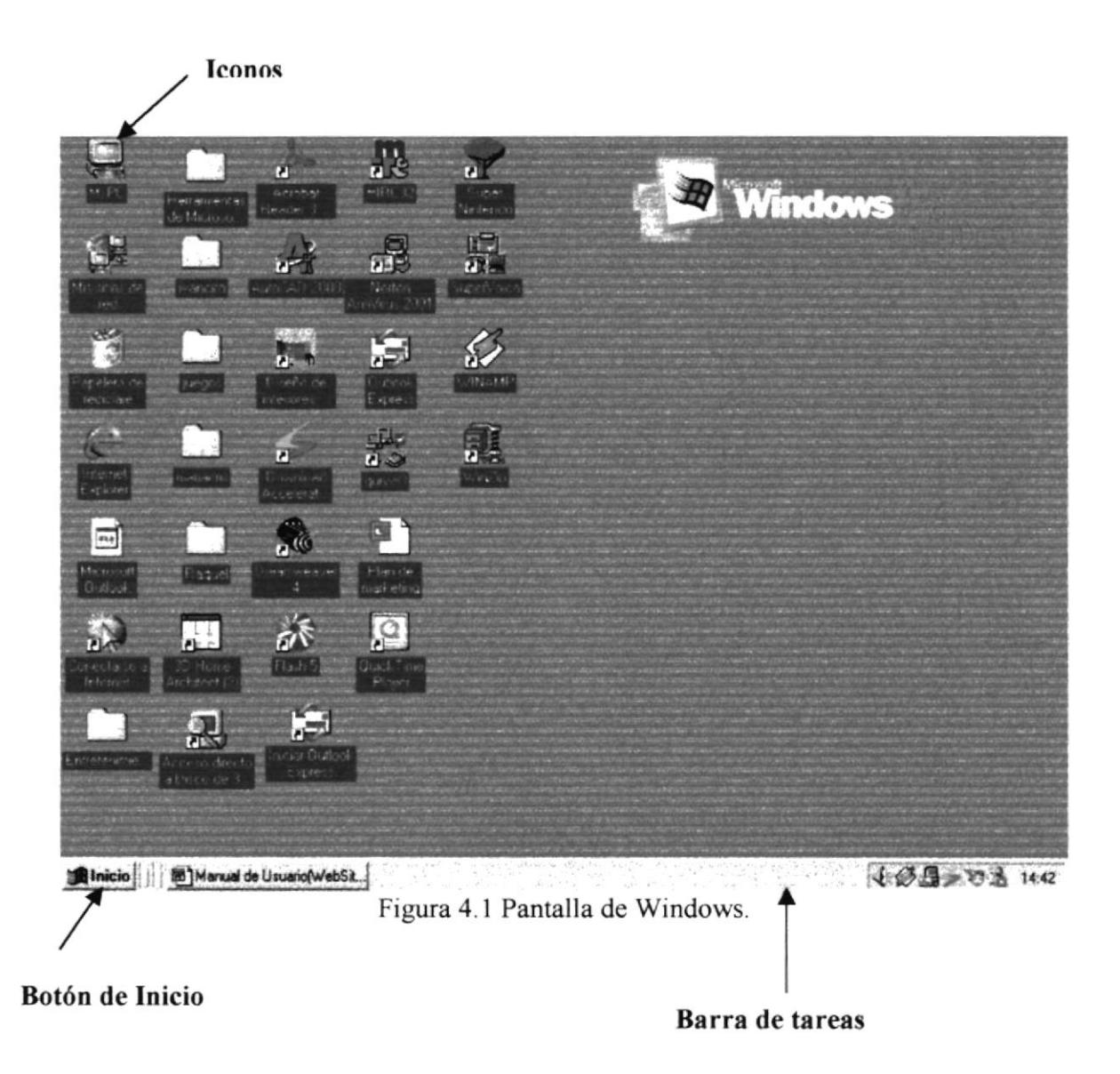

#### 4.1.1. INICIAR UN PROGRAMA.

- Haga clic en el botón "Inicio", y a continuación elija Programas.

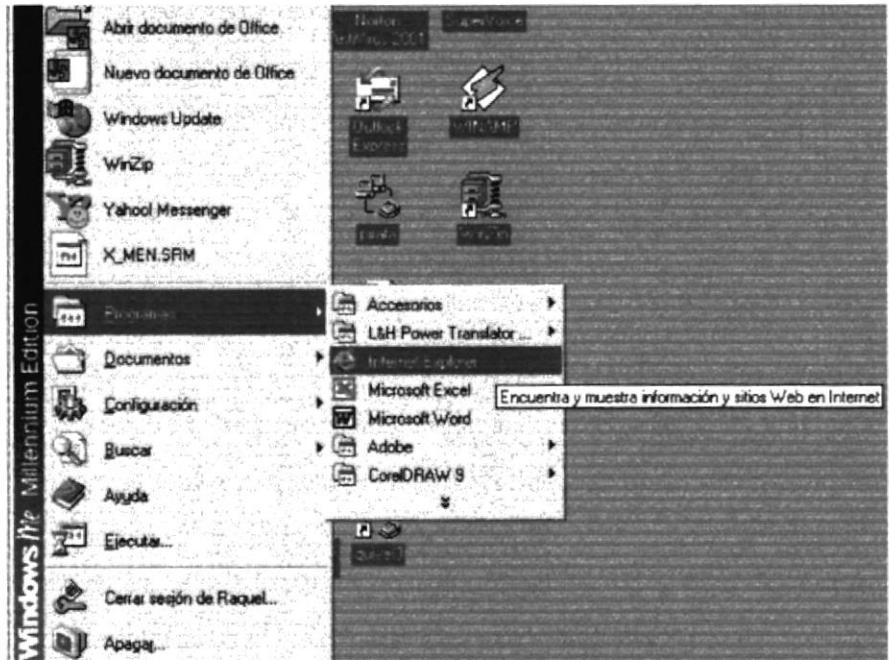

Figura 4.1.1. Selección de Programas.

#### **4.1.2. SUGERENCIAS**

Después de iniciar un programa aparecerá un botón en la barra de tareas. Para cambiar de un programa en ejecución a otro.

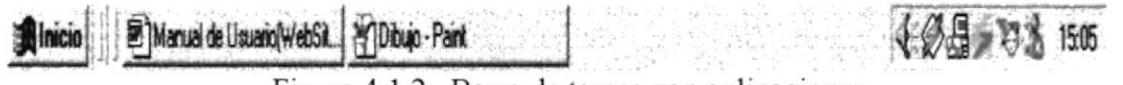

Figura 4.1.2. Barra de tareas con aplicaciones.

#### **4.1.3 BOTONES DE LOS NAVEGADORES**

En cuanto aprenda unos pocos conceptos acerca de la exploración del Web, como el uso de los botones de la barra de herramientas de Internet Explorer, verá lo sencilla y rápida que resulta dicha exploración:

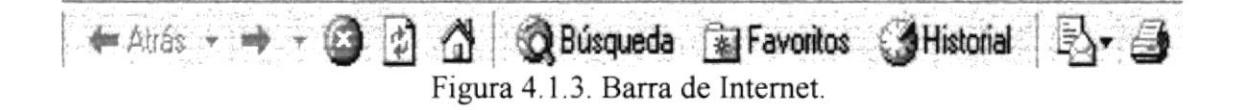

dentro de cada explorador se puede observar en la parte superior los siguientes botones, los cuales detallamos su uso a continuación:

i +É.ira§' Figura 4.2. Botón Atrás

En éste botón se establece los vínculos a páginas web visitadas recientemente. Se da clic en éste botón y regresará página anterior que se ha visitado.

 $\rightarrow$ 

Figura 4.3. Botón Adelante

Haciendo clic en este botón se establece vínculos a páginas web visitadas recientemente. Para ver una página vista antes de hacer clic en la opción de atrás, haga clic en el botón de adelante, para ver una lista de las últimas páginas que se ha visitado.

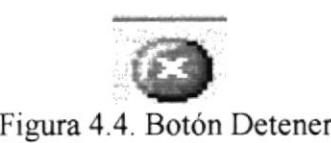

Este botón detiene la ejecución de cargar una página o también puede detenerse un tiempo de espera cuando se quiera abrir otra página

Figura 4.5. Botón Actualizar  $\Box$ 

Este botón actualiza la página web que sé esta observando es opción es utilizada para verificar algunos cambios que pueden que falte en la página.

 $\alpha$ Figura 4.6. Botón Inicio.

Sirve para regresar a la página que aparece cada vez que se ingresa al Internet Explorer.

**Rusqueda** Figura 4.7, Botón Búsqueda.

Sirve para hacer búsquedas de páginas web o de palabras,

## al Favoritos Figura 4.8. Botón Favorito.

Nos ayuda a elegir el acceso directo en la lista de páginas favoritas.

**Mistorial**<br>Figura 4.9. Botón Historial.

La opción de historial muestra las páginas visitadas anteriormente, además muestra los archivos y carpetas que han visto anteriormente en el equipo.

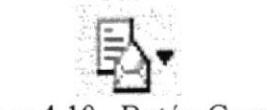

Figura 4.10. Botón Correo.

Haciendo clic en este botón se puede leer él corre, leer noticias, enviar una página etc.,

Figura 4.11. Botón Imprimir.

Esta opción es de gran ayuda para el usuario ya que nos permite imprimir directamente la página o archivo que necesitemos.

## 4.2. MENÚ DE OPCIONES.

Si ingresó correctamente el usuario al Site de BALORU S.A., se presentará la siguiente pantalla:

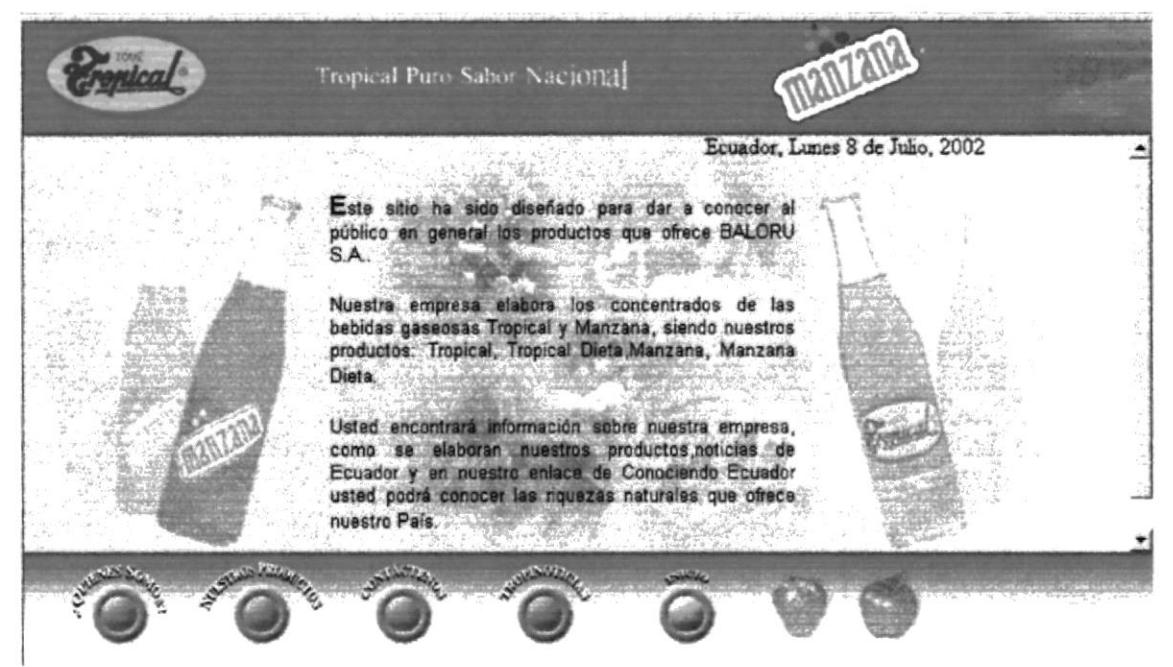

Figura 4.2 Página principal.

## 4.2.1. MENÚ DE OPCIONES.

En la página principal encontramos el siguientes menú de opciones:

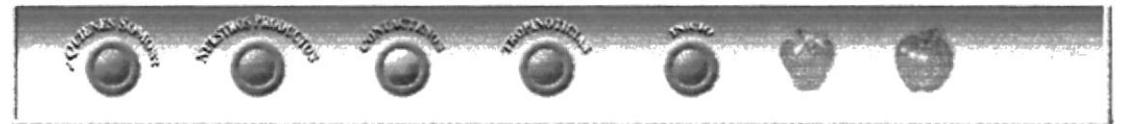

Figura 4.2.1 Menú.

## 4.2.2. PÁGINA COMERCIAL.

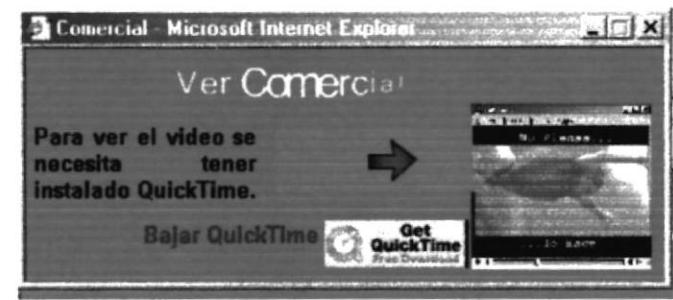

Figura 4.2.2. Página Comercial.

En esta página podrá observar unos de los videos comerciales de su bebida refrescante Tropical, para poder visualizar este video el usuario deberá tener instalado en su maquina QuickTime y si no lo tiene instalado tiene la opción de poder bajarse ese programa donde nos lleva directamente a la página de QuickTime para poder bajárselo de manera gratuita.

#### 4.2.2.1. QUICKTIME.

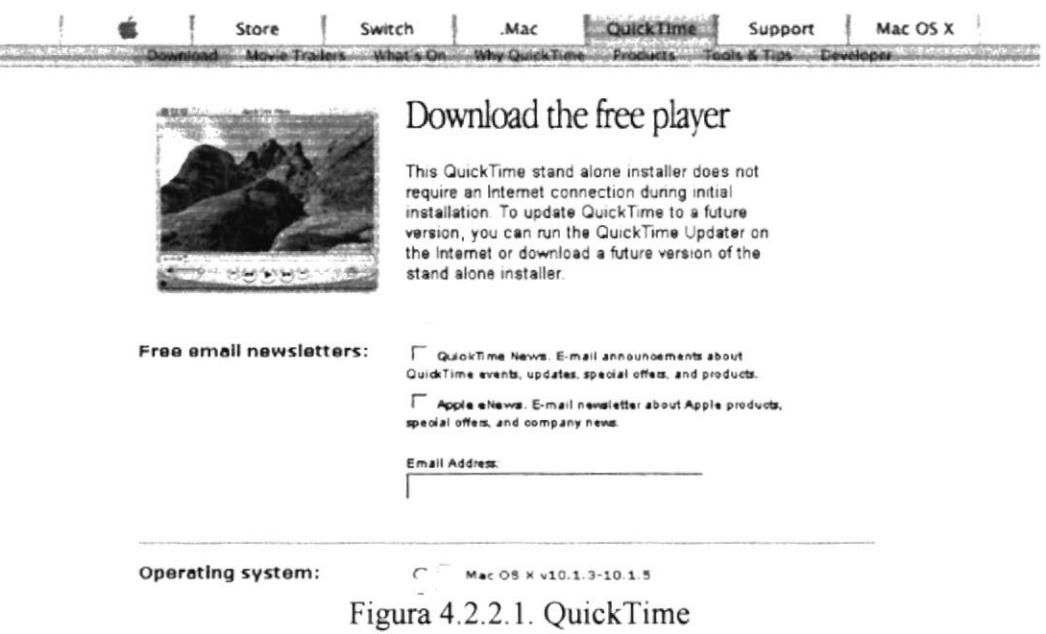

Este programa nos ayudará a visualizar el video de nuestra bebida refrescante Tropical.

#### 4.2.2.2. VIDEO.

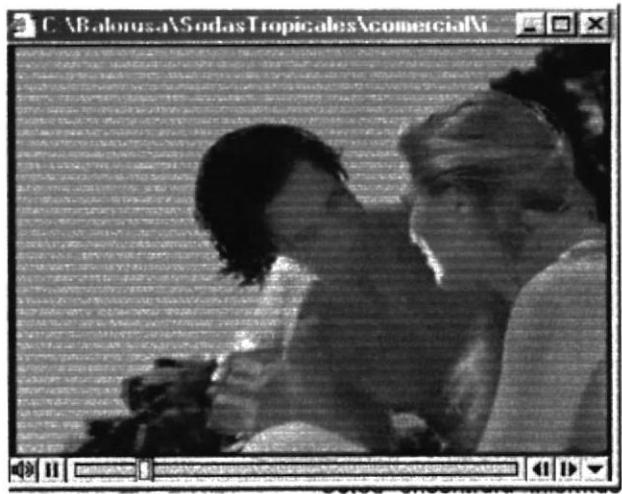

figura 4.2.2.2. Video de Tropical.

En este video usted visualizará uno de los comerciales de su bebida refrescante Tropical.

#### 4.3. PÁGINA QUIENES SOMOS.

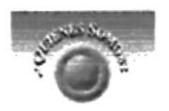

Figura 4.3. **Botón Quienes Somos** 

Esta página encontrará información acerca de la compañía BALORU S.A.

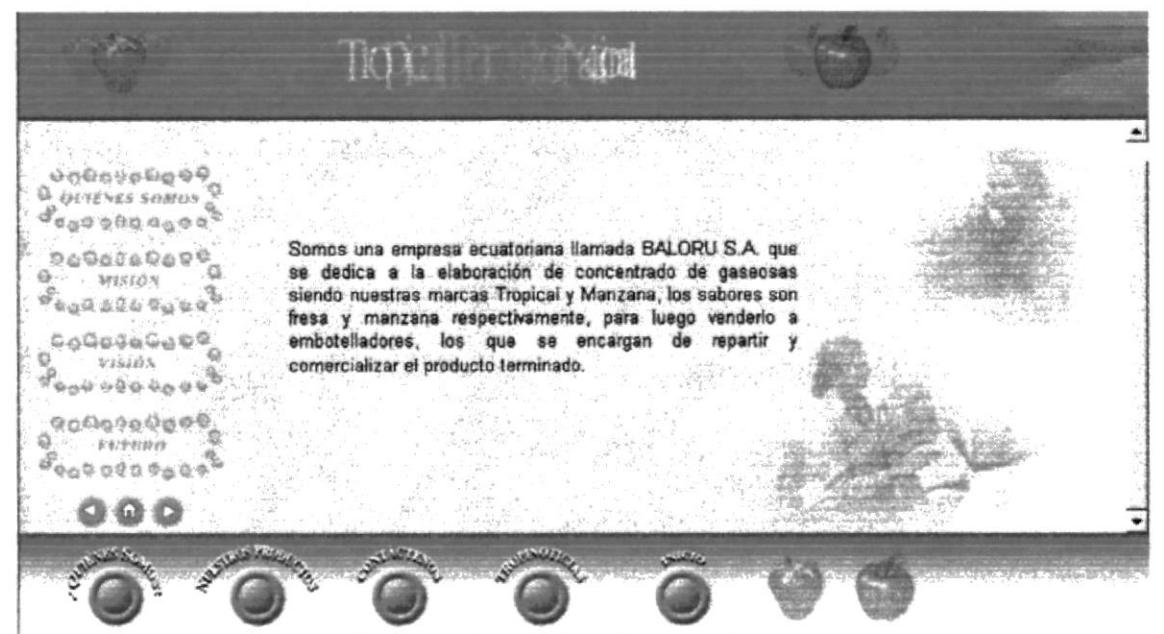

Figura 4.3.1. Página Quienes Somos.

#### 4.3.1 BOTONES DE PÁGINA QUIENES SOMOS.

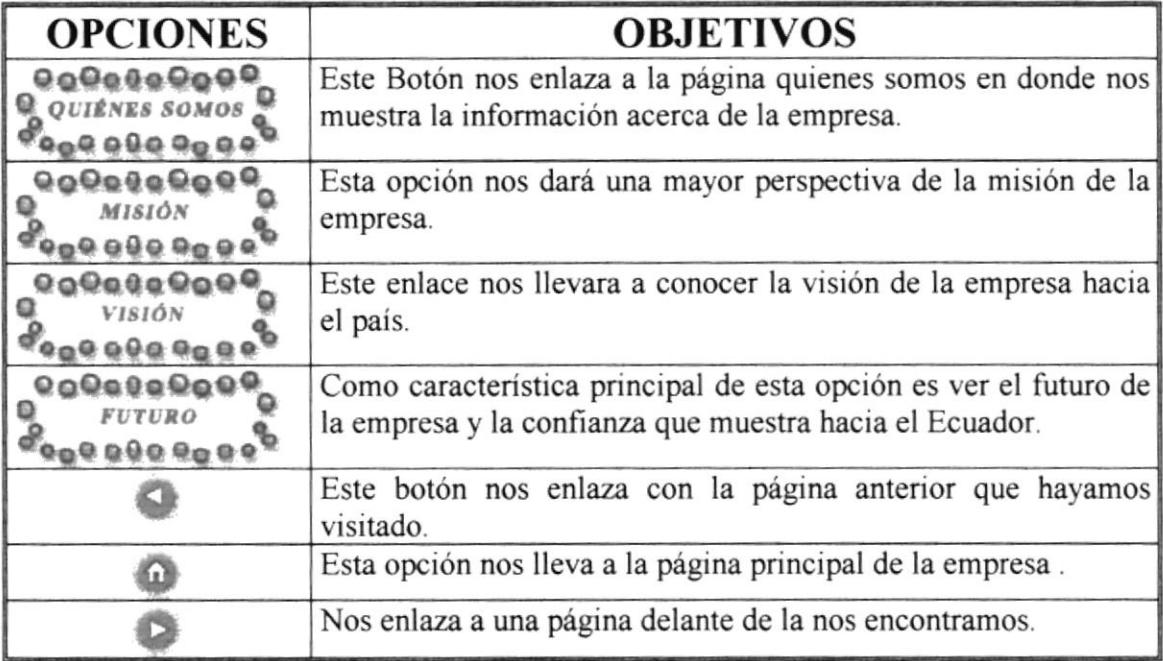

Figura 4.3.1. Botones de la página Quienes Somos.

#### 4.4. PÁGINA MISIÓN.

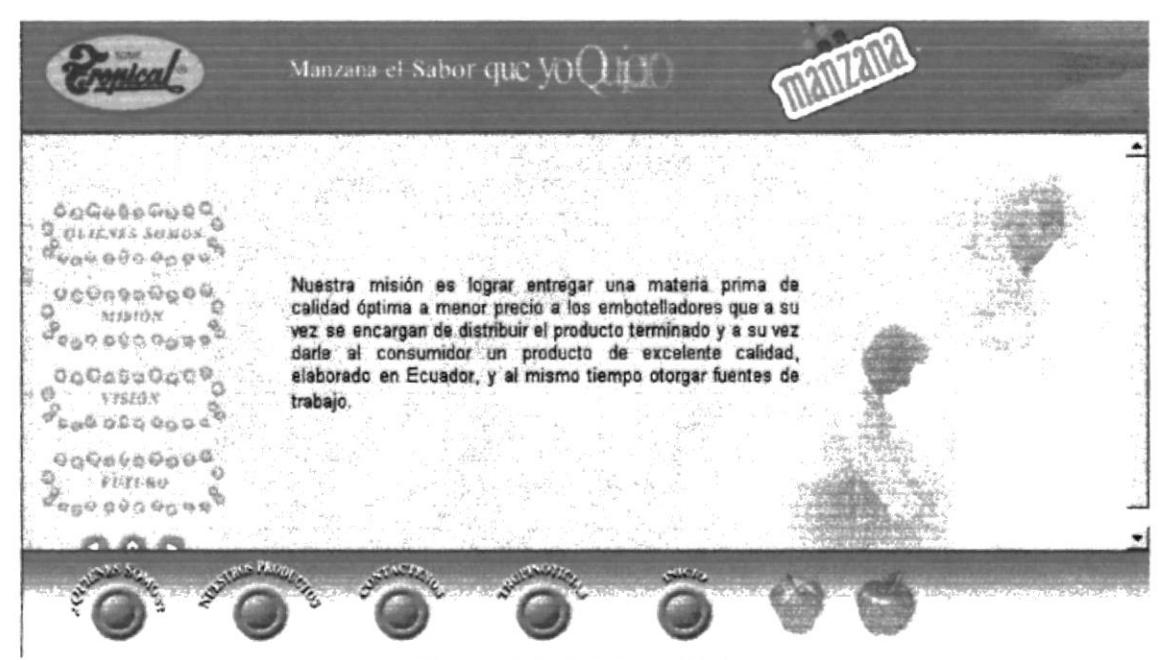

Figura 4.4. Página Misión.

En esta página podemos observar información acerca de la misión de la Empresa hacia el País.

## 4.5. PÁGINA VISIÓN.

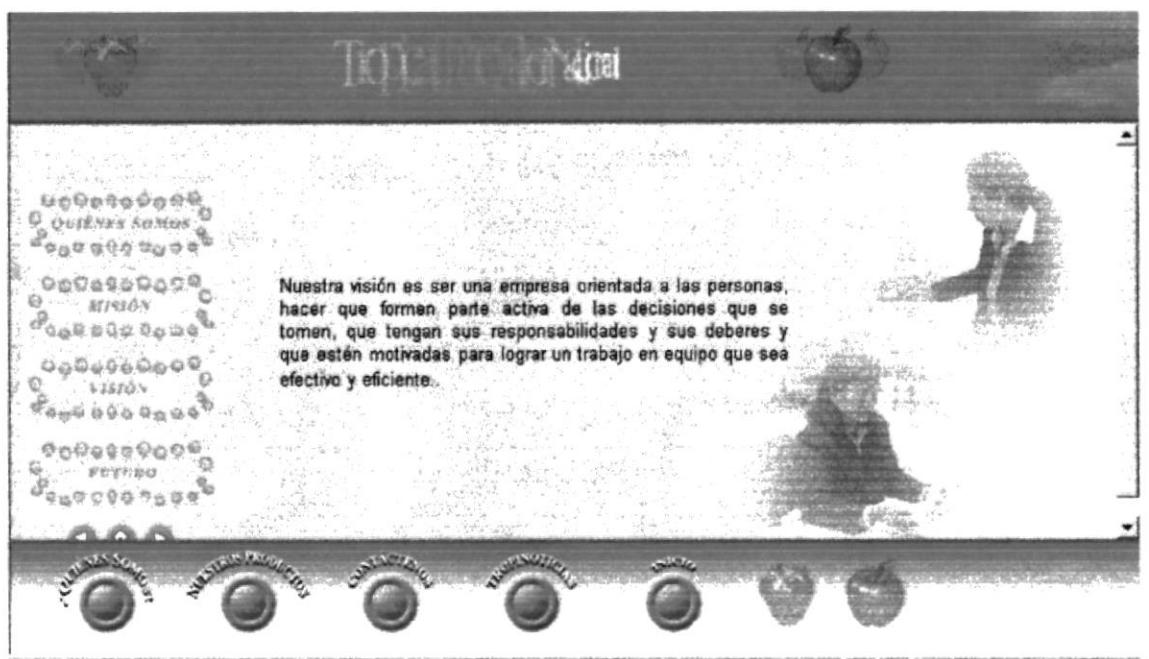

Figura 4.5 Página Visión.

En esta página encontrará la visión de la empresa hacia sus empleados.

#### 4.6. PÁGINA FUTURO.

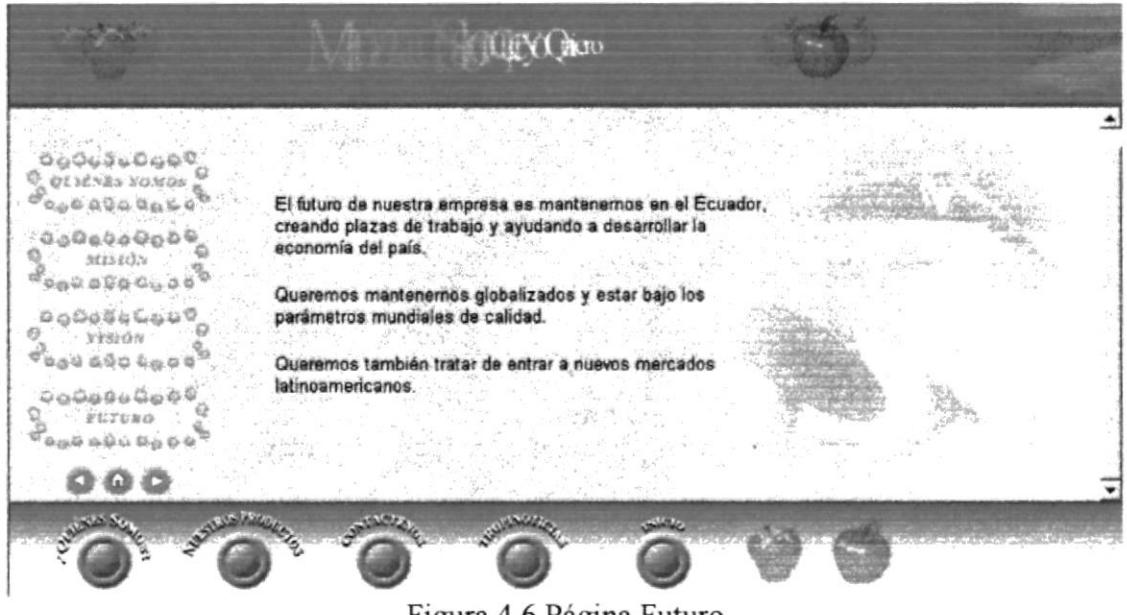

Figura 4.6 Página Futuro

En la página Futuro nos muestra la confianza de la empresa hacia el País.

#### **4.7 PÁGINA NUESTROS PRODUCTOS.**

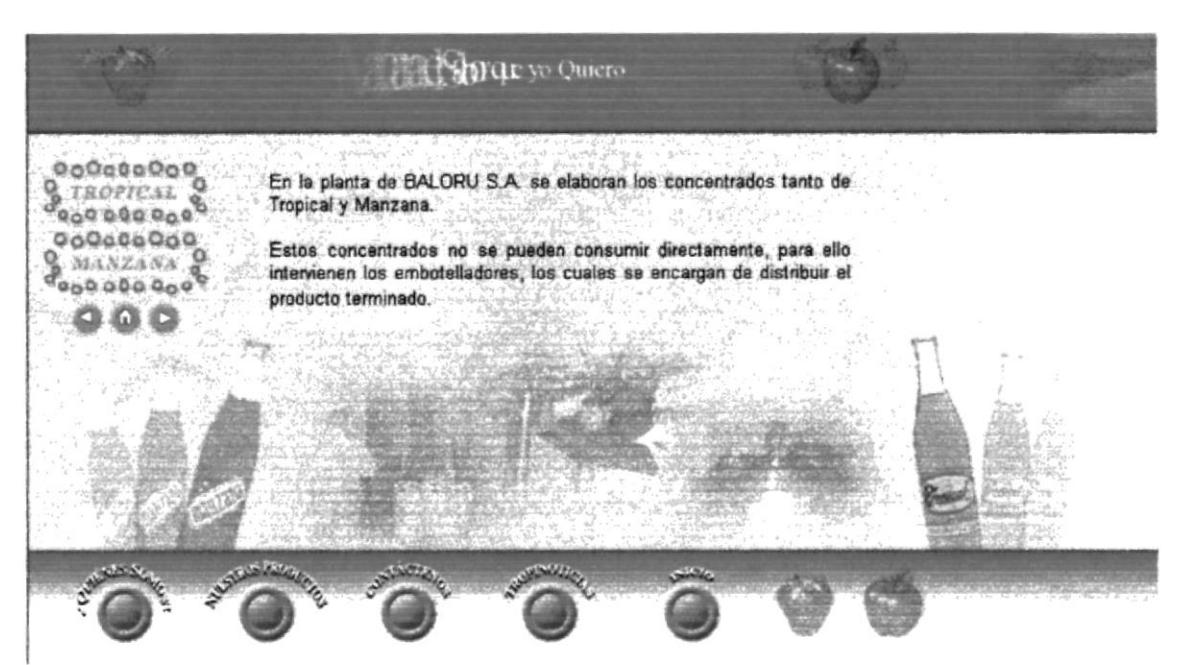

Figura 4.7 Página Nuestros Productos.

En esta opción podrá observar los productos que ofrece la Empresa a la embotelladora.

#### 4.7.1. BOTONES DE PÁGINA NUESTROS PRODUCTOS.

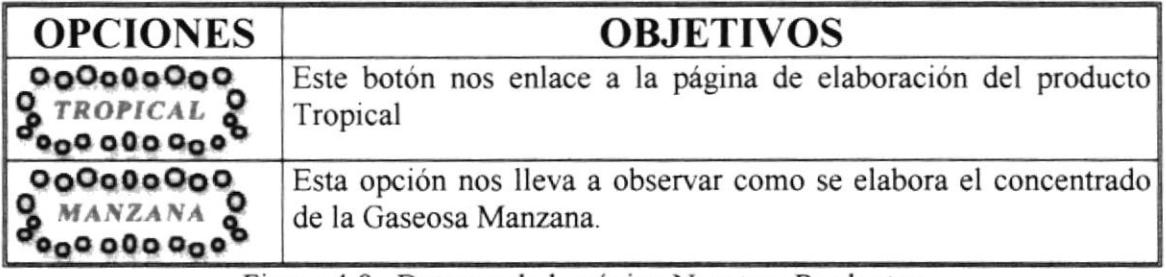

Figura 4.8. Botones de la página Nuestros Productos

#### **4.8. PÁGINA NUESTROS PRODUCTOS TROPICAL.**

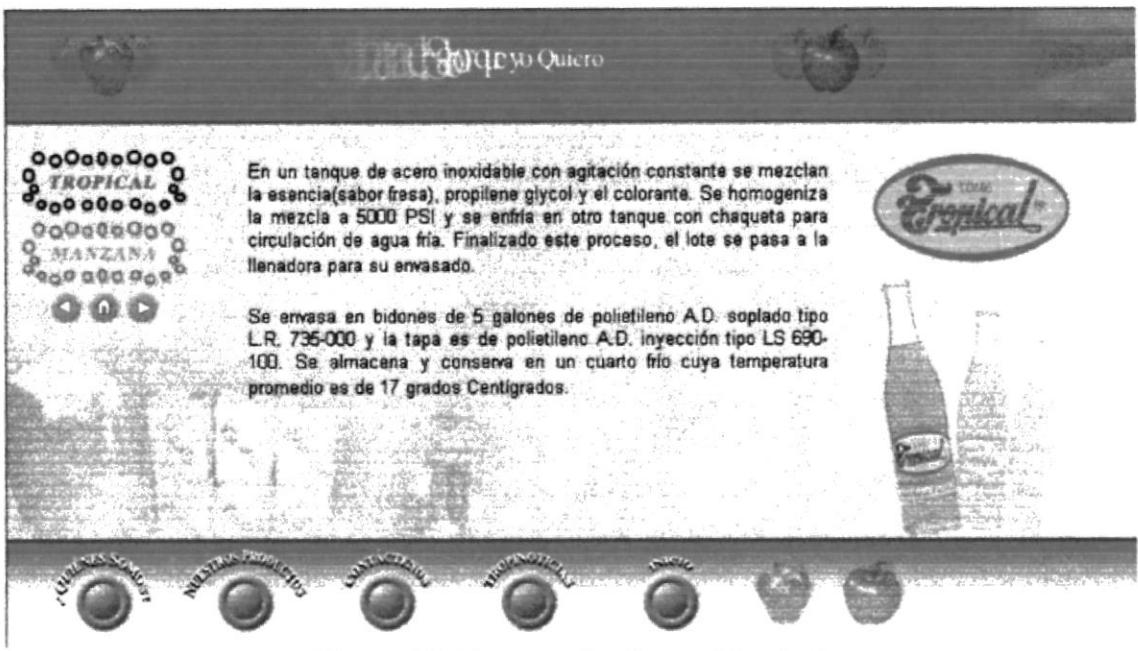

Figura 4.8. Nuestros Productos Tropical.

En esta página podrá apreciar la forma de elaboración del concentrado de Tropical.

#### 4.9. PÁGINA NUESTROS PRODUCTOS MANZANA.

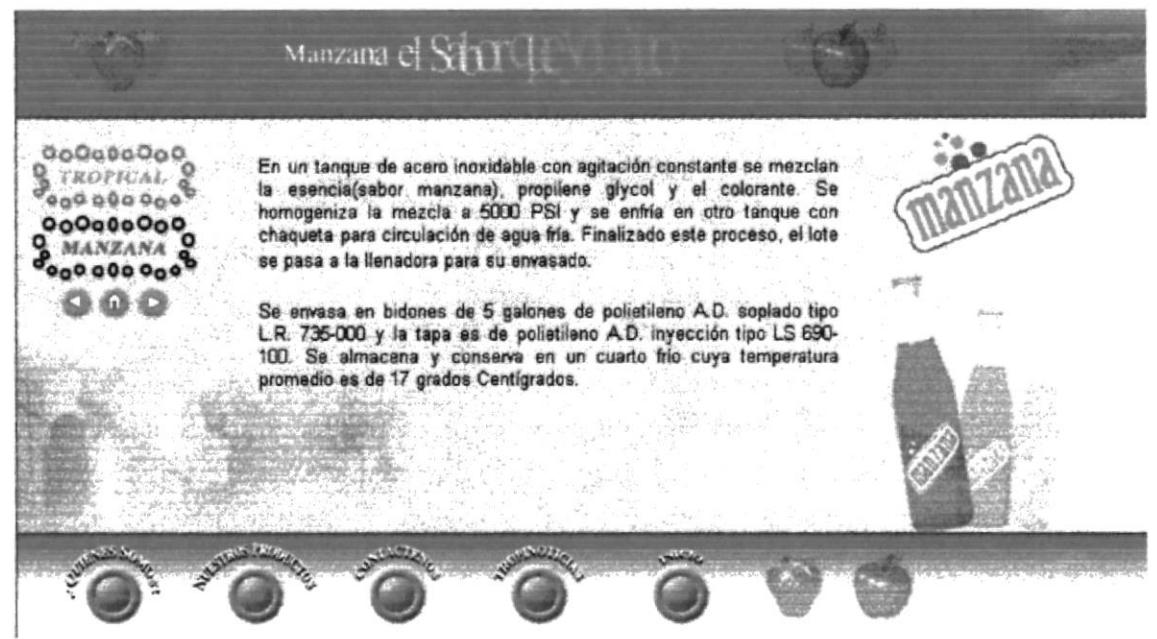

Figura 4.9. Página Nuestros Productos Manzana.

En esta página encontrará como se elabora el concentrado de Manzana.

#### **4.10. CONTÁCTENOS.**

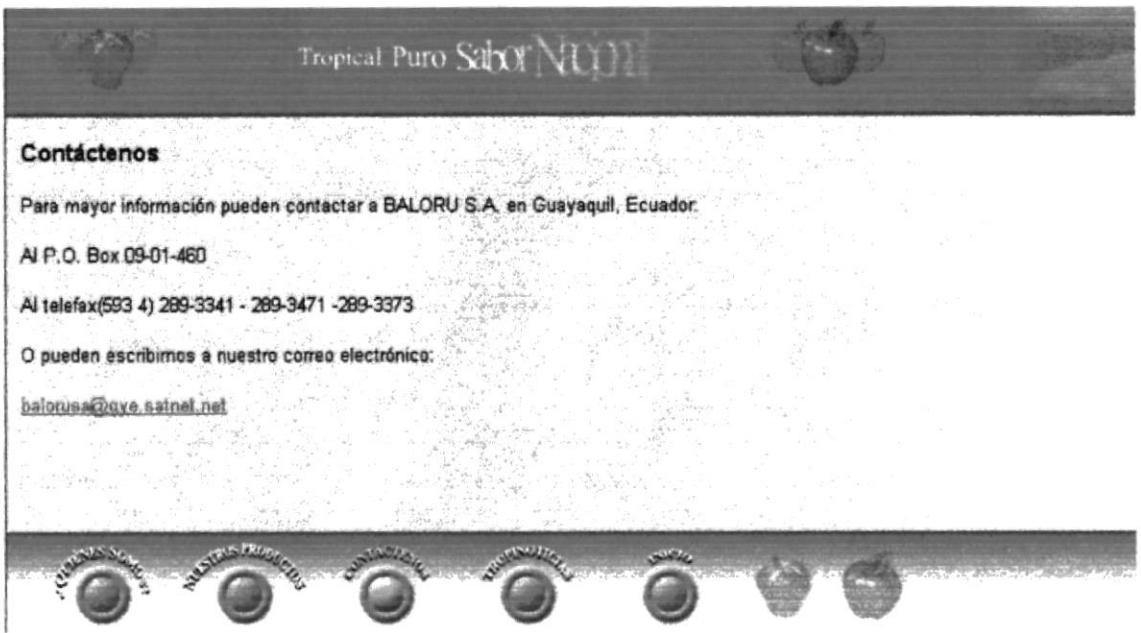

Figura 4.10. Página Contáctenos.

Dentro del menú contáctenos el usuario tendrá la opción de comunicarse vía correo electrónico para realizar alguna sugerencia o petición a la empresa.

La característica principal de esta opción, es tener relación directa con el usuario para poder satisfacer sus inquietudes y necesidades.

#### **4.11. TROPINOTICIAS.**

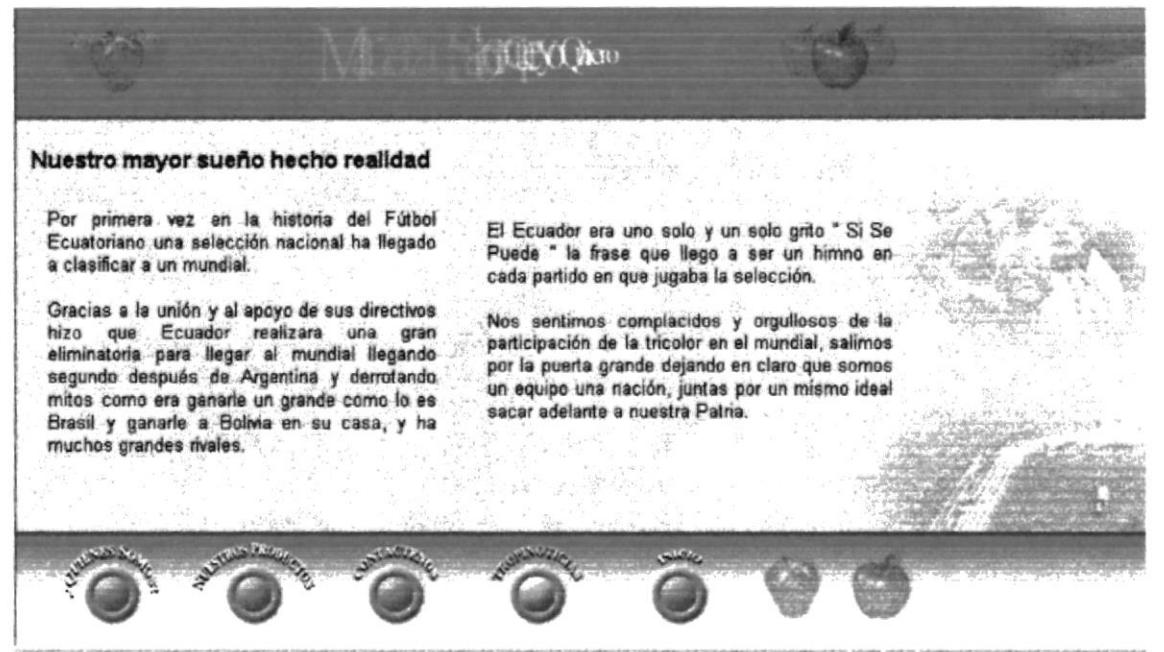

Figura 4.11. Página de Tropinoticias.

En esta página encontrará las noticias más importante en el ámbito Nacional.

## 4.12. PÁGINA TROPICAL.

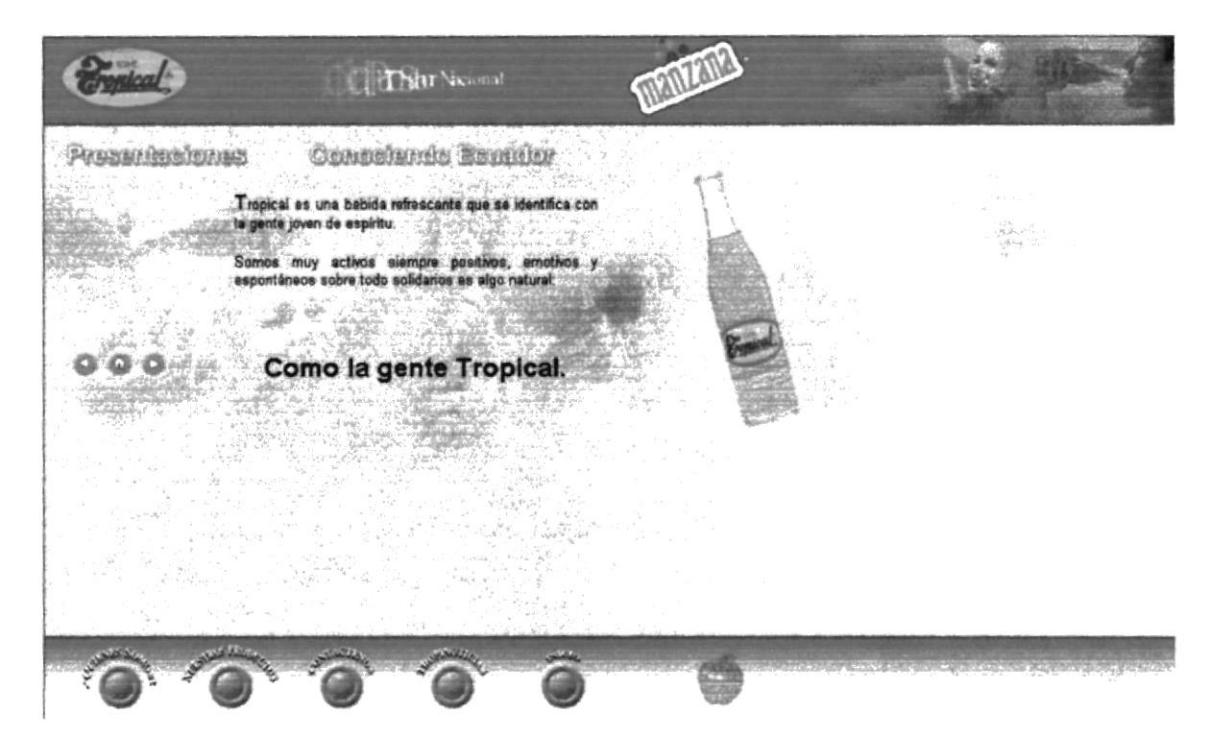

Figura 4.12. Página Tropical.

En esta página encontramos datos sobre nuestro País y prestaciones de algunos envases de la gaseosa.

#### 4.12.1 BOTONES DE LA PÁGINA TROPICAL.

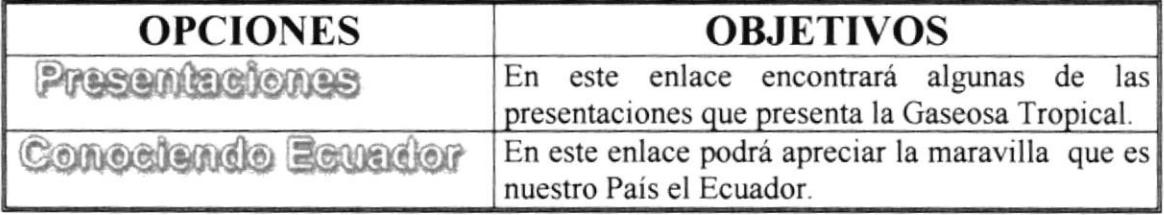

Figura 4.12.1 Botones de la Página de Tropical.

#### 4.13. PÁGINA DE PRESENTACIONES TROPICAL

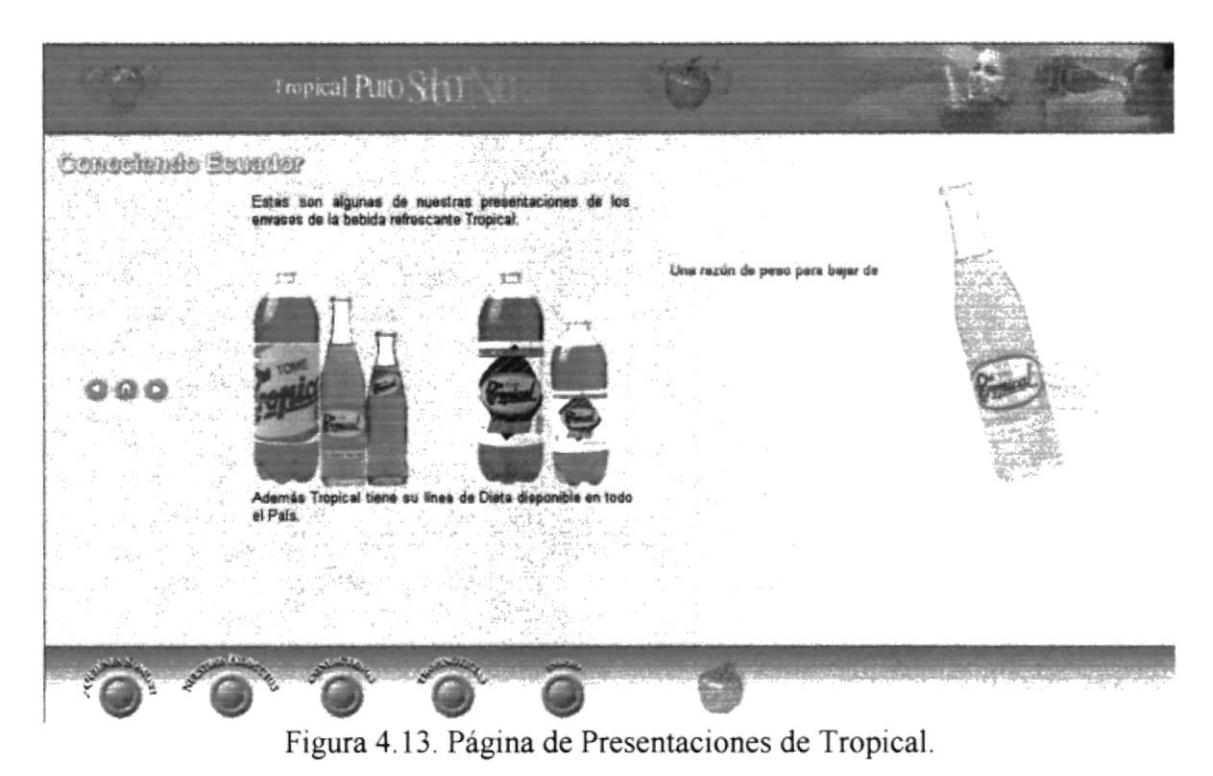

En esta página se encuentra las presentaciones de algunos de los envases de su bebida gaseosa Tropical.

#### 4.14. PÁGINA CONOCIENDO ECUADOR.

|                                                                                                    | <b>CRESARY</b> Nacional |                  |  |
|----------------------------------------------------------------------------------------------------|-------------------------|------------------|--|
| Presencenciones<br><b>Openess</b><br>٩<br>Bassa.<br><b>CAGO ORD DANS</b><br>do0ste0od<br>$\%$ costs<br><b>CODD DOG POP</b><br>Go0escopo<br>$\mathbf{Q}$ . SIKABA<br><b>Magazoooo</b><br>0.0000000000<br><b>S</b> ORIENTE &<br>FROD 0.00 PORT<br>000000000<br>$g_{000000000}$ |                         | Colombia<br>Perú |  |

Figura 4.14. Página Conociendo Ecuador.

En esta página encontramos el mapa de Ecuador y las clasificaciones de sus regiones que son una verdadera maravilla.

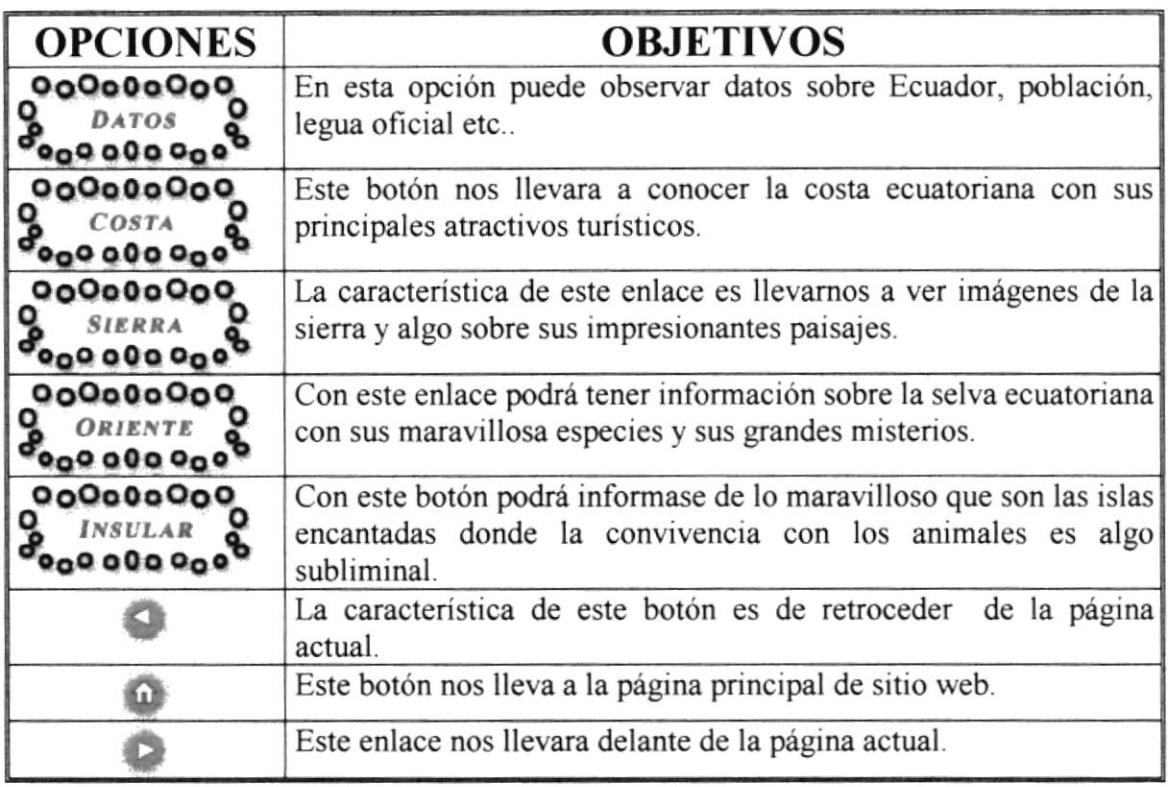

#### 4.14.1. BOTONES DE LA PÁGINA CONOCIENDO ECUADOR.

Figura 4.14.1. Botones de la Página Conociendo Ecuador.

## 4.15. PÁGINA DATOS.

|                                                                                                    | Theor Vickmail                                                                                                    |  |  |
|----------------------------------------------------------------------------------------------------|----------------------------------------------------------------------------------------------------|--|--|
| <b>CANGRAPHY BEVILLED ALLES</b><br>000000000<br>o<br><b>DATES</b><br>GoOctaboo<br>COSTA<br>969900990<br>000000000<br><b>SIEWRA</b><br>904444000<br><b>ORIEVIE</b><br>0.08000000000<br>909000000<br><b>INSULAR</b><br>900000000 | Ecuador<br>La República del Ecuador cuenta con un área de 280.000 Km2 aproximadamente. Su capital es<br>Quito. En el país hay un total de 12 millones de habitantes aproximadamente. La lengua oficial es<br>el español, pero en hoteles y en lugares turísticos se había inglés, francés y alemán. El 90% de la<br>población es católica.<br>El clima es estable todo el año; por encontramos en la linea ecuatorial tenemos un clima tropical.<br>sunqué la cercanía de los Andes, hace que la sierra ecuatoriana tenga una temperatura más fría.<br>En menor proporción flores tropicales y petróleo. La moneda con que se maneja el Ecuebor es al<br>dóler americano. Su hora local medida desde el meridiano de Greenwich es de 5 horas menos en<br>la parte del continente, y 8 horas menos en las encantadores Islas Galápagos |  |  |
|                                                                                                    |                                                                                                    |  |  |

Figura 4.15. Página Datos.

En esta página encontrará datos sobre nuestro País en donde podrá observar desde la población actual hasta el clima que es de gran variedad en este País.

#### 4.16. PÁGINA COSTA.

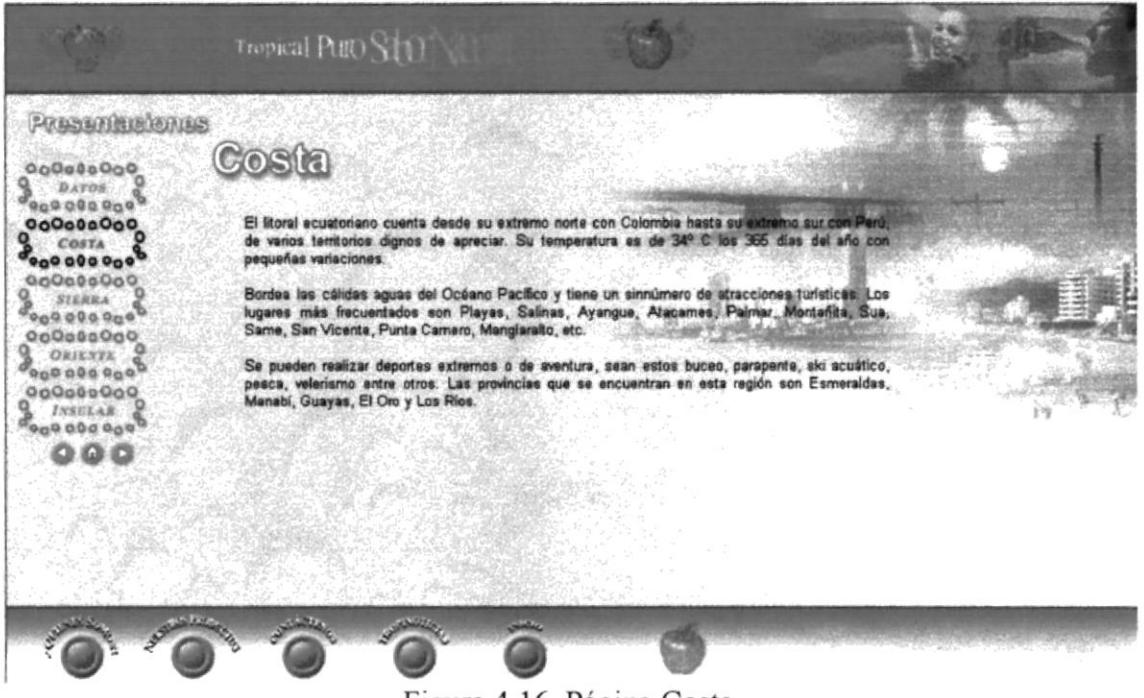

Figura 4.16. Página Costa.

En esta página encontrará los principales atractivos turísticos en la Costa Ecuatoriana.

#### 4.17. PÁGINA SIERRA.

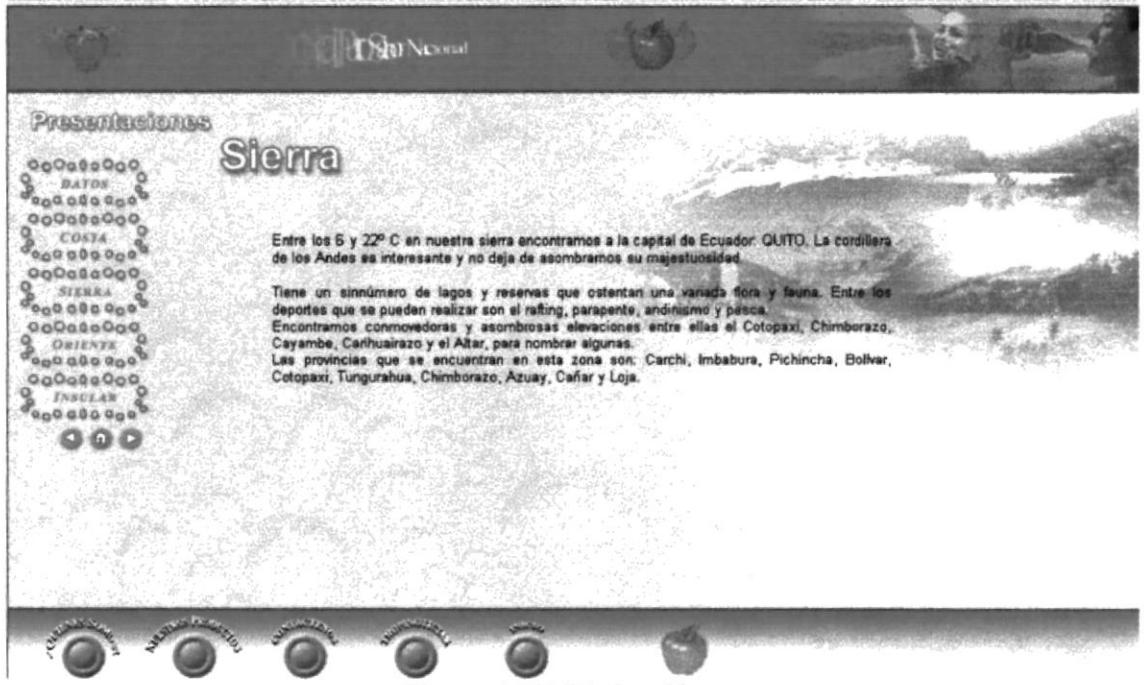

Figura 4.17. Página Sierra.

En esta página encontrará lo maravilloso que es nuestra Sierra Ecuatoriana con sus nevados y sus aguas termales la vuelven en una maravilla geográfica.

#### 4.18. PÁGINA ORIENTE.

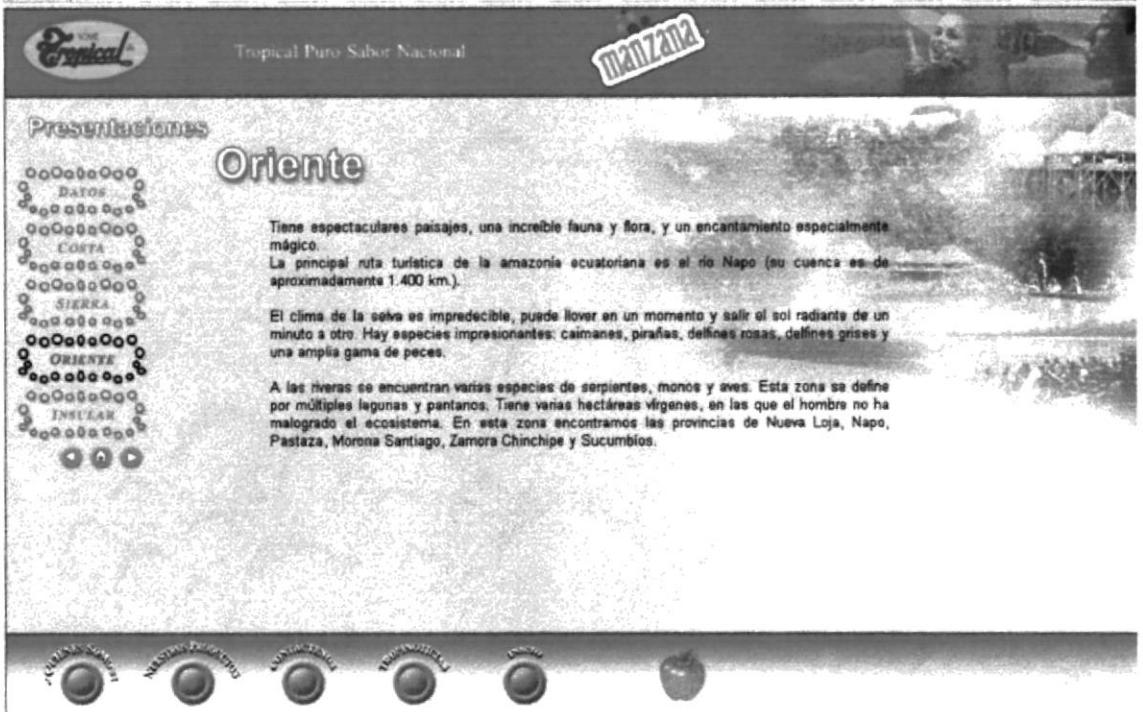

Figura 4.18. Página Oriente.

La principal característica de esta página es dar a conocer sobre los misterios y encantos que guarda el Oriente Ecuatoriano además su impresionante flora y fauna algunas únicas en su especie.

## 4.19. PÁGINA INSULAR.

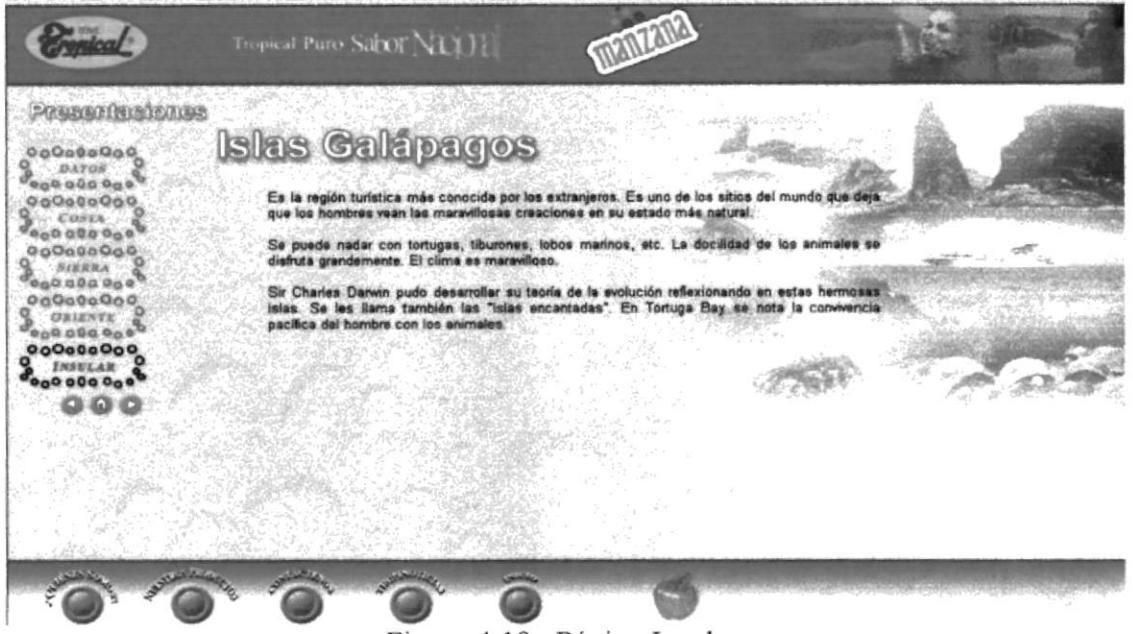

Figura 4.19. Página Insular.

En esta página podrá encontrar información sobre las Islas Galápagos, ya que por su belleza inimaginable fue catalogada como las Islas Encantadas y con un justo Titulo de Patrimonio Cultural de la Humanidad.

#### 4.20. PÁGINA MANZANA.

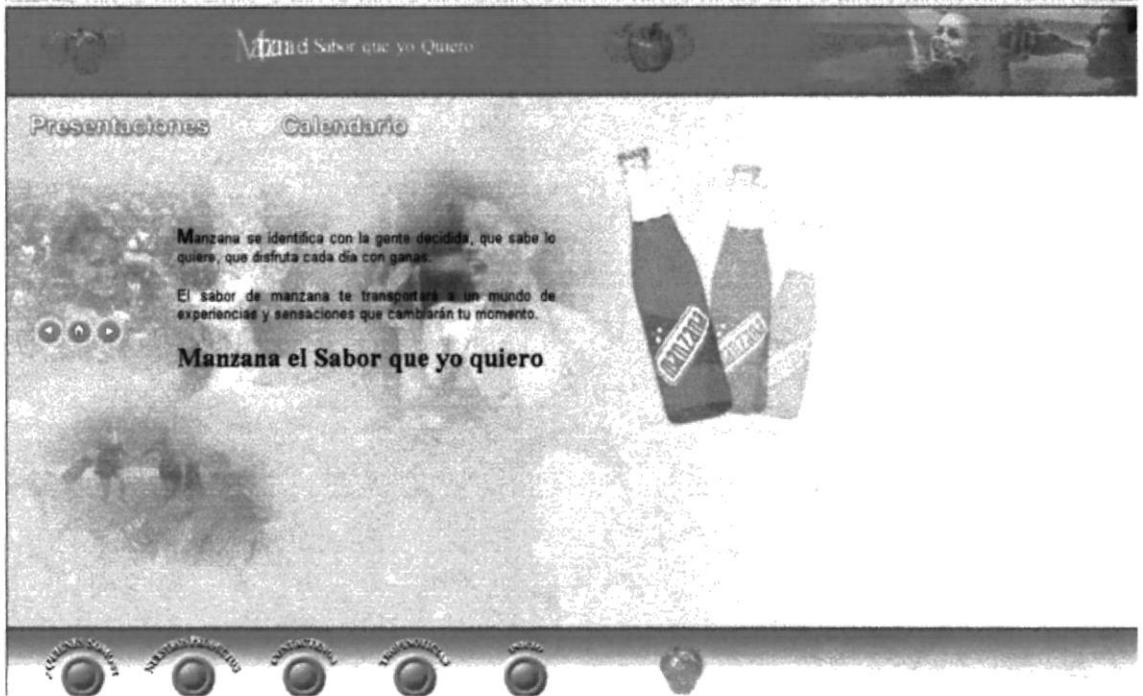

Figura 4.20. Página Manzana.

Esta página podrá encontrar los enlaces a las páginas de presentaciones y calendario de Manzana.

#### 4.20.1 BOTONES DE LA PÁGINA MANZANA.

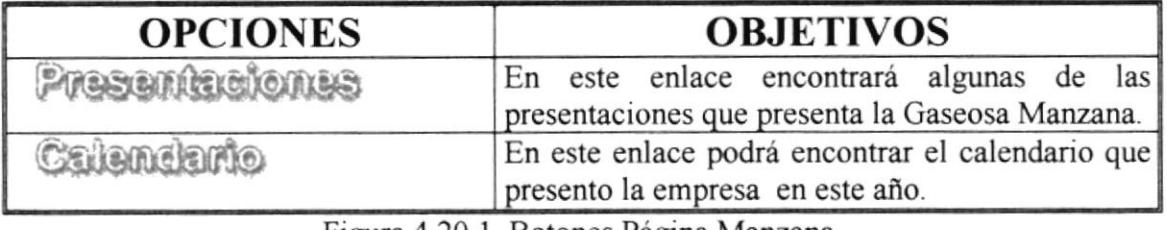

Figura 4.20.1 Botones Página Manzana.

#### **4.21. PÁGINA PRESENTACIONES.**

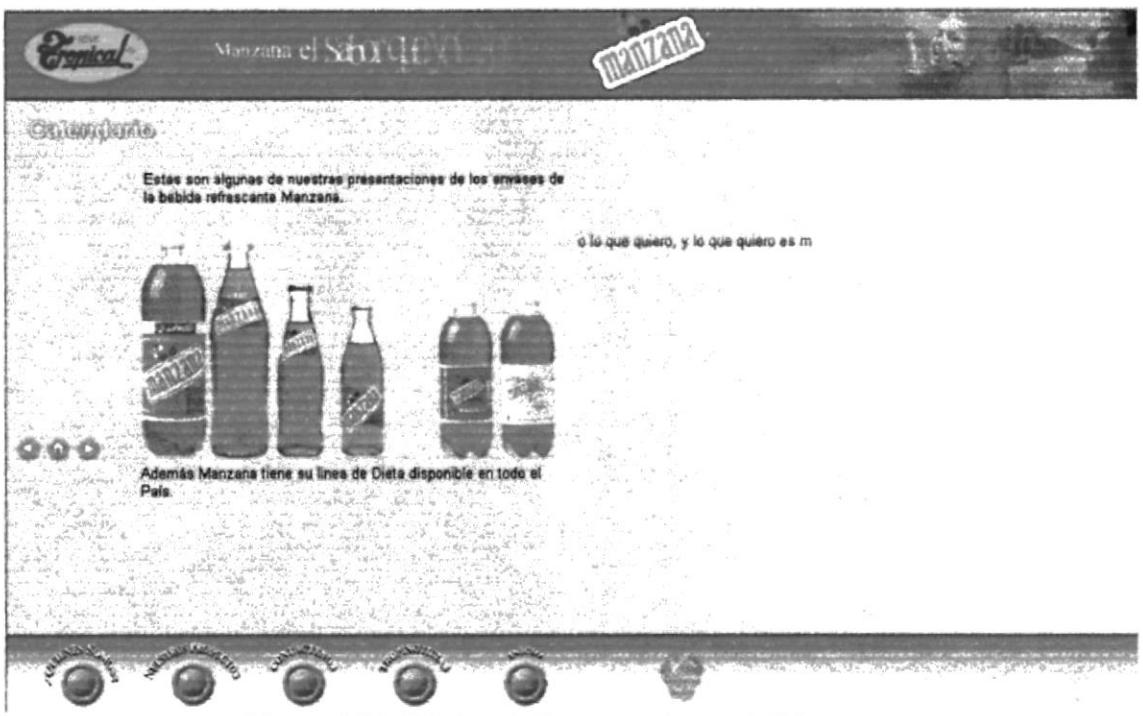

Figura 4.21. Página de Presentaciones de Manzana.

En esta página se encuentra las presentaciones de algunos de los envases de su bebida gaseosa Manzana.

## 4.22. PÁGINA CALENDARIO.

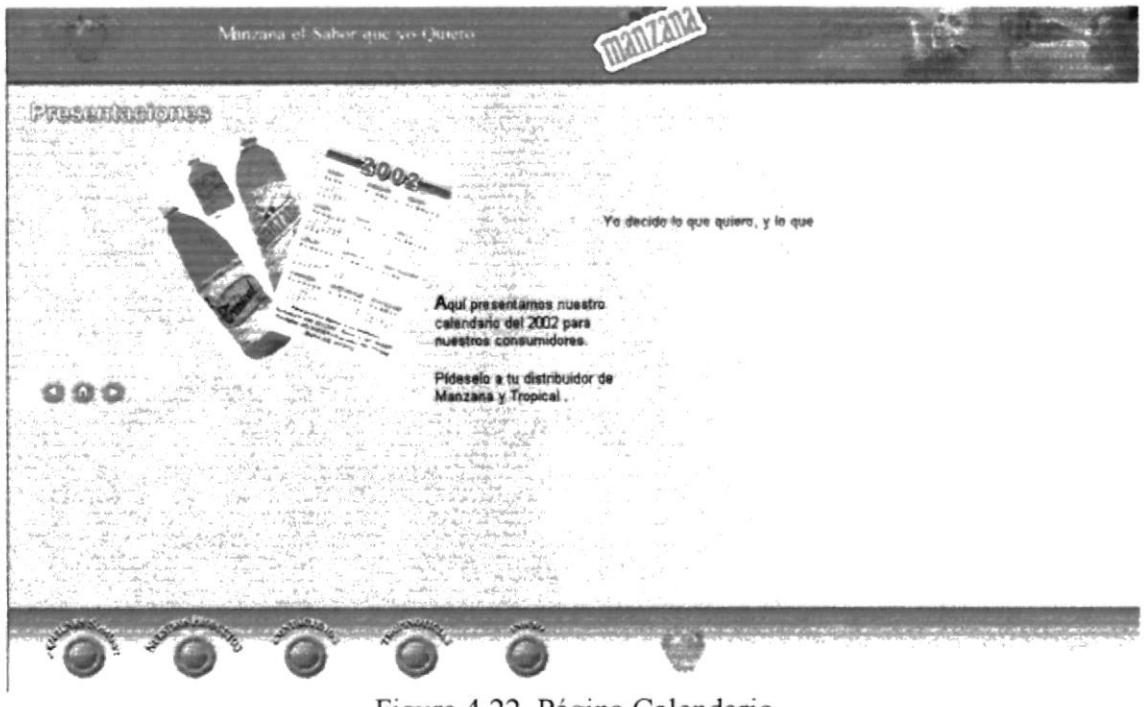

Figura 4.22. Página Calendario

En esta página se encuentra el calendario que presentó la empresa este año.

## WEB SITE WWW.SODASTROPICALES.COM

- $\Rightarrow$
- 
- 参
- ¢,
- ÷
- 4
- 畚
- ₩
- 奋
- ÷
- 卷

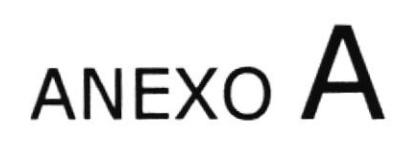

## CONICIENDO INTERNET.

## A. ANEXO CONOCIENDO INTERNET

#### **A.1 ¿QUÉ ES INTERNET?**

La red mundial de redes, Internet, nació en 1969. Fue creada por un grupo de investigadores del Departamento de Defensa de los Estados Unidos, para establecer un sistema de comunicación con otras agencias del gobierno. El temor a que un ataque pudiera destruir la información almacenada en un mismo lugar, obligó a que no fuera solamente un poderoso computador central el que la guardara, sino el resultado de la conexión de muchos. En la actualidad se calcula que Internet agrupa 25.000 redes, comunicadas entre ellas por líneas telefónicas, fibra óptica o vía satélite.

#### **A.2 SERVICIOS EN INTERNET**

#### **A.2.1 CORREO ELECTRÓNICO**

El correo electrónico fue una de las primeras aplicaciones creadas por Internet y de la más utilizada. Éste medio es rápido, eficiente y sencillo de administrar, llegando a ser el sistema más sofisticado de mensajeria que hoy conocemos.

El correo es más sencillo que escribir una carta o enviar un fax, funciona los 365 días del año las 24 horas al día, a no ser que caiga el servidor.

En caso de caídas de un servidor, no se pierden los mensajes enviados a dicho destino sino que se retienen en el último punto hasta que puedan seguir su camino hasta el buzón del destinatario, éste es global como Internet.

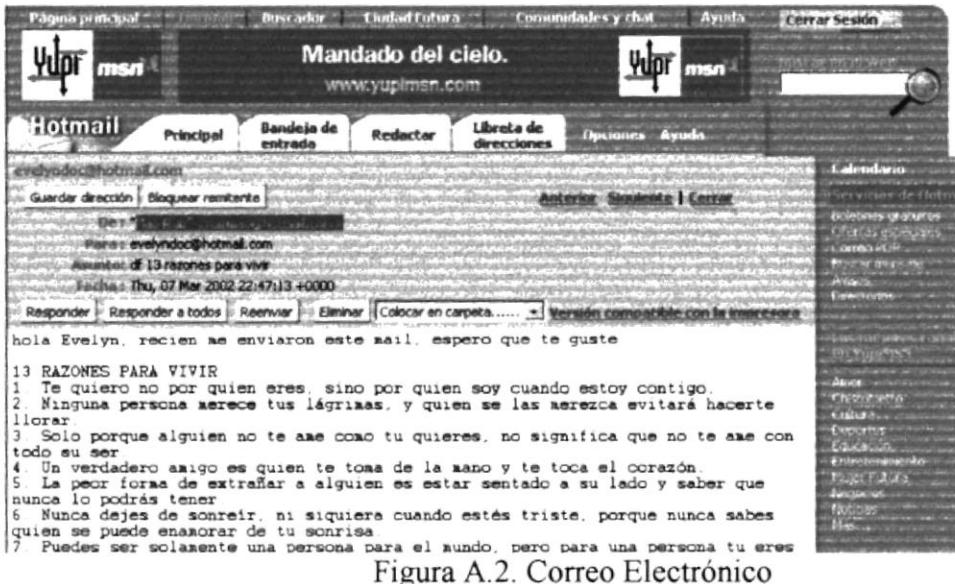

#### A.2.2 VIDEOCONFERENCIA.

La vídeo conferencia es un programa de conferencia popular CU-SeeMe permiten que grupos de trabajos usen Internet para ver a personas de cualquier parte del mundo como si estuviera en donde sé esta realizando el trabajo podrá ver sus y escuchar sus voces por medio de altavoces en su computadora. Se puede usar el vídeo y el audio simultáneamente, usar simplemente el vídeo, o simplemente usar la capacidad de compartición de pantalla sin audio ni video.

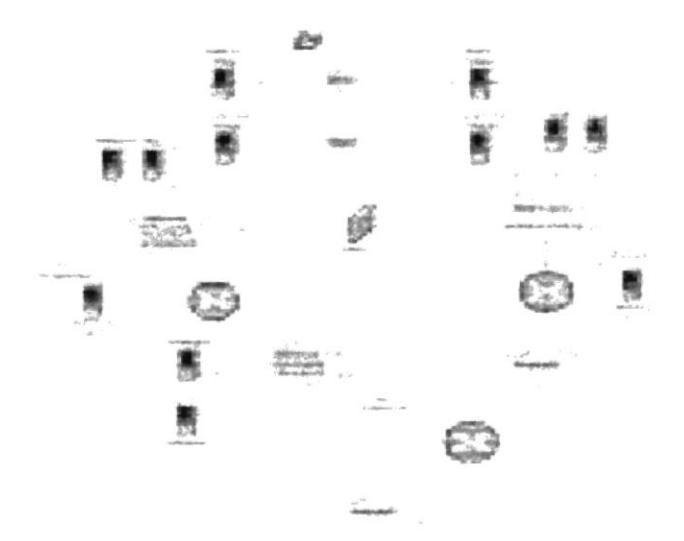

Figura a.2.2. Videoconferencia

#### A.3. LA WORD WIDE WEB, SU HISTORIA Y CONCEPTO.

La WWW convierte el acceso a la Intemel en algo sencillo para el público en general lo que da a esta un crecimiento explosivo. Es relativamente sencillo recorrer la web y publicar información en ella, Ias herramientas de WWW crecieron a lo largo de los últimos tres años hasta ser las más populares en el mundo.

Nace en 1989 en un laboratorio Europeo de Fisica de particulas (CERN), los investigadores querian un método único que realizara la actividad de encontrar cierta información, traerla a la computadora y ver algún paper, y/o grálicos a través de una interfase única, eliminando la complejidad de diversas herramienta.

A finales de 1990 los investigadores ya tenían un browser en modo texto y uno en modo gráfico para la computadora NEXT. En 1992 se publica para el público en general y a medida que fue avanzado el proyecto, se agregaron interfaces a otros servicios como WAIS, FTP, Telnet y Gopher.

La comunidad de Internet adoptó rápidamente ésta herramienta y comenzó a crear sus propios servidores de WWW para publicar información, incluso algunos comenzaron algunos comenzaron a trabajar en clientes WWW. A finales 1993 los Browsers se habían desanollado para gran vanedad de computadoras y sistemas operativos desde ahí hasta Ia fecha.

## A.4 ¿QUÉ ES UNA PÁGINA WEB?

Es un archivo de texto que contiene lenguaje de marcas de hipertexto (HTML), etiquetas de formatos y vínculos a archivos gráficos y a otras páginas web.

El archivo de texto se almacena en un servidor de web al que pueden acceder otras computadoras conectadas a un servidor, vía Internet o una Lan. Al archivo se puede acceder utilizando exploradores web que no hacen otra cosa que efectuar una transferencia de archivo e interpretación de las etiquetas y vínculos HTML, y muestra el resultado en el monitor.

Hay dos propiedades de las páginas Web que la hacen únicas: que son interactivas y que pueden usar objetos multimedia. El término multimedia se utiliza para describir archivo de texto, sonido, animación, y video que se combinan para presentar información.

#### A.5 ANATONIA DE UNA PÁGINA DE WEB

Las páginas web tiene una infinita variedad de diseño y contenido, pero la mayoría usan el formato tradicional de las revistas. Al principio de la página hay un encabezamiento o un gráfico. Debajo suele aparecer una lista de apartados con una breve descripción. Las descripciones contienen enlaces hipertexto a otro material del mismo servidor. A veces estos enlaces son palabras remarcadas dentro del texto o bien ordenadas en una lista en forma de índice. La mayor parte de las veces, los enlaces son una combinación de ambos tipos.

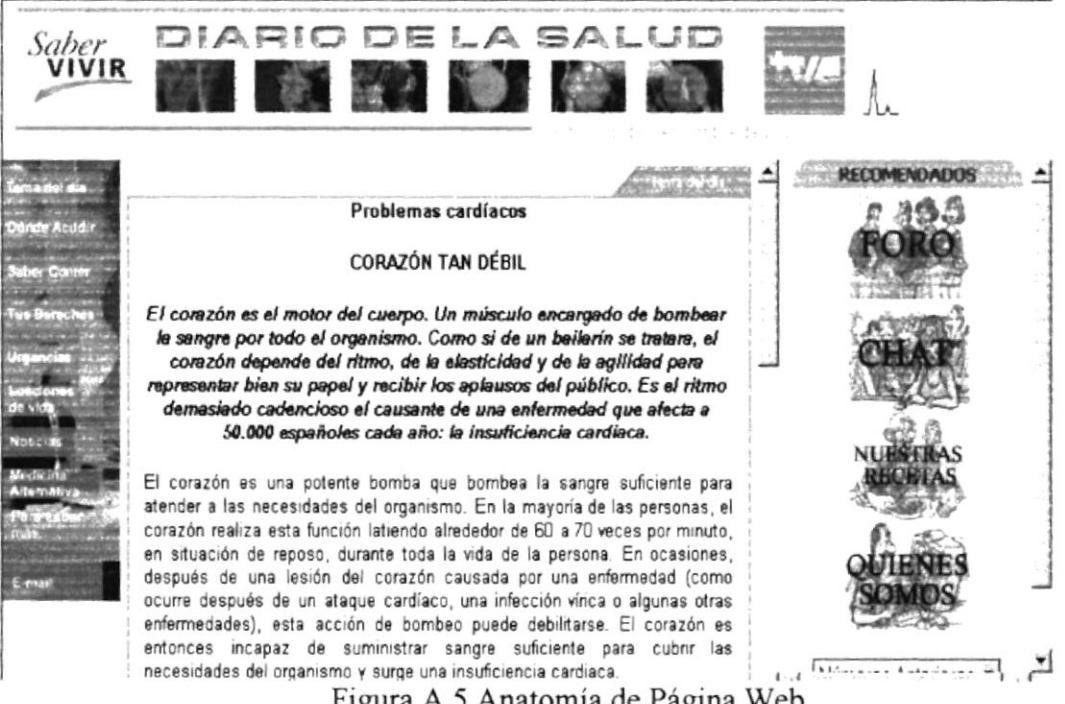

Figura A.5 Anatomía de Página Web

#### **A.6 NAVEGADORES DE WEB.**

Los navegadores o visualizadores son programas que permiten acceder al Word Wide Web, la parte grafica de Internet. El primer navegante, llamado NCSA Mosaic, fue desarrollado en el National Center for Supercomputing Apllications hace tan solo unos pocos años. El interfaz gráfico muy sencillo de usar a través de punteros popularizó el web, aunque sólo unos pocos podían imaginar el crecimiento tan explosivo que ocurriría.

Entre los más populares encontramos los siguientes:

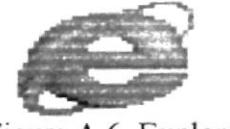

Figura A.6 Explorer

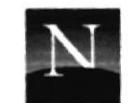

NETSCAPE Figura A.6 Netscape

Puede recibir Explorer gratuitamente a través del sitio de Microsoft o Navigator desde el sitio de Netscape para su evaluación, también gratuitamente.

#### **A.7 BUSCADORES EN EL WEB**

Hay una serie de herramientas disponibles para ayudar a la búsqueda de información, existen potentes motores de búsqueda o directorios de Internet pueden revisar todos los contenidos de un documento, no sólo el nombre del archivo. Los resultados de búsqueda se ordenan por lo general a raíz del número de veces que las palabras requeridas aparecen en los documentos o la similitud de un documento al criterio de búsqueda usado. Ésta es una manera mucho más precisa de encontrar lo que queremos. Entre los motores de búsqueda tenemos los más populares:

## WEB SITE WWW.SODASTROPICALES.COM

- ¢.  $\in$  $\frac{d\mathbf{r}}{d\mathbf{r}}$
- ÷
- $\frac{d\mu}{dt}$
- ٠
- t. ¢.
- 畚

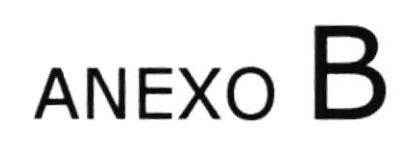

## NAVEGACIÓN DE PÁGINAS.

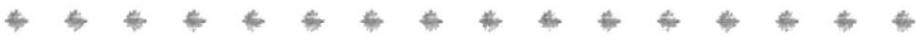

## **B. NAVEGACIÓN DEL WEB SITE DE BALORU S.A.**

## **B.1. PÁGINA INTRO**

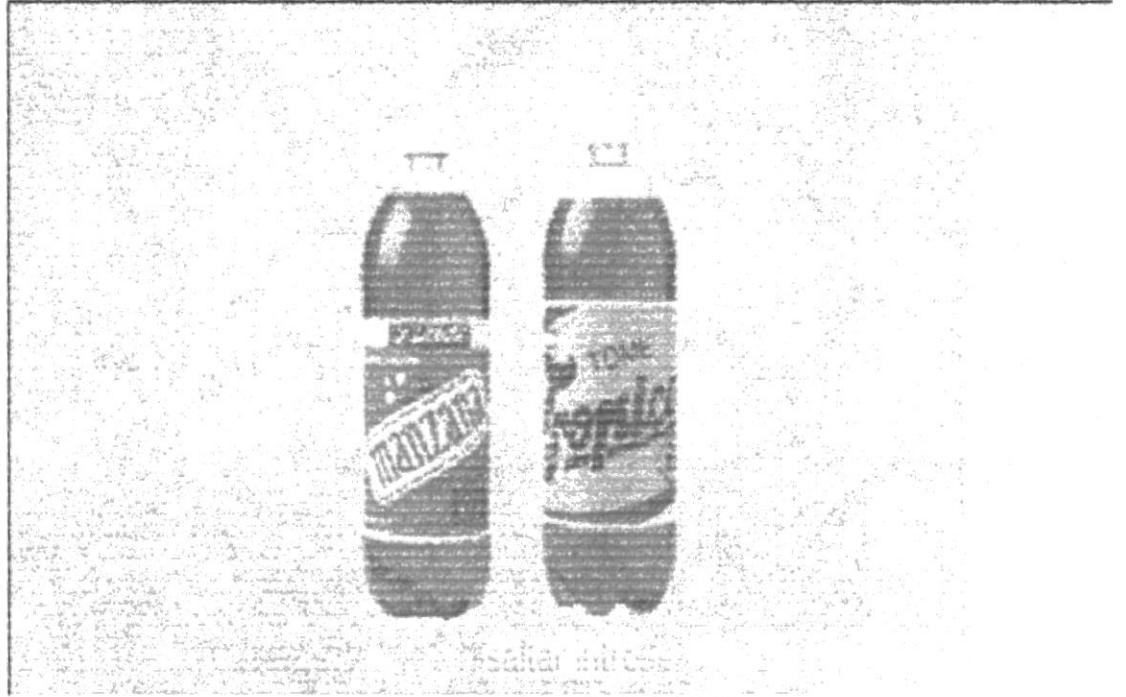

Figura B.1 Pantalla Inicial Intro.

## **B.2. PÁGINA PRINCIPAL.**

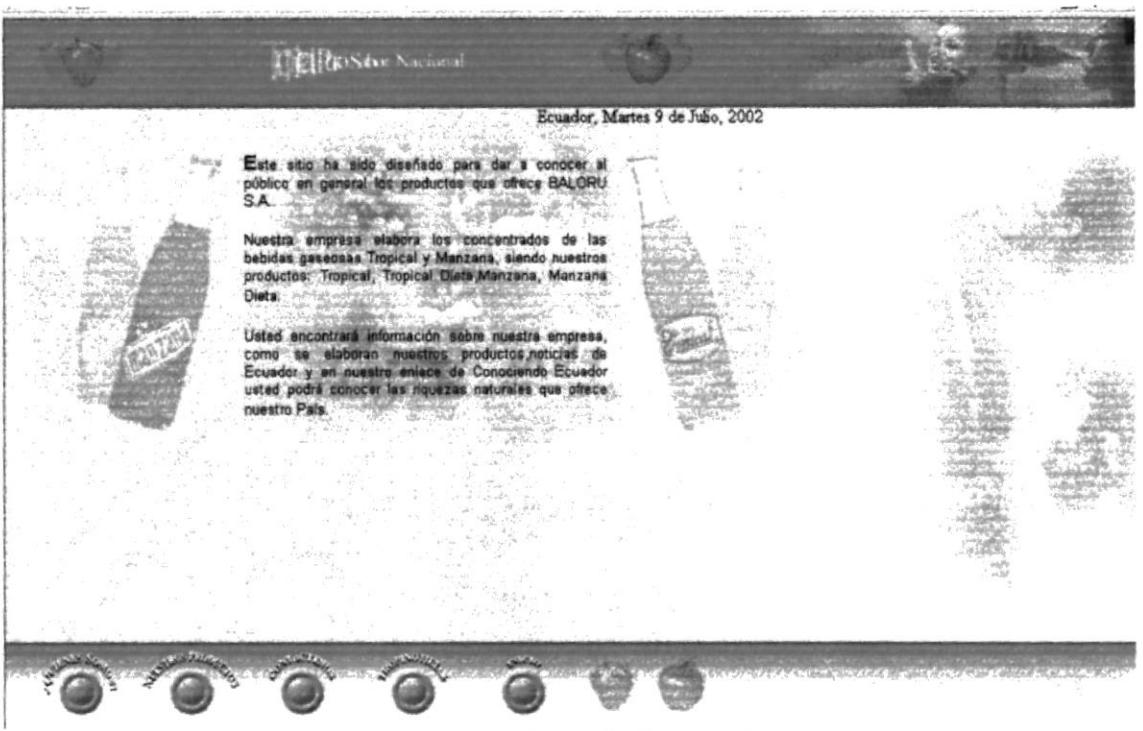

Figura B.2 Pantalla Principal.

## **B.3. PÁGINA COMERCIAL.**

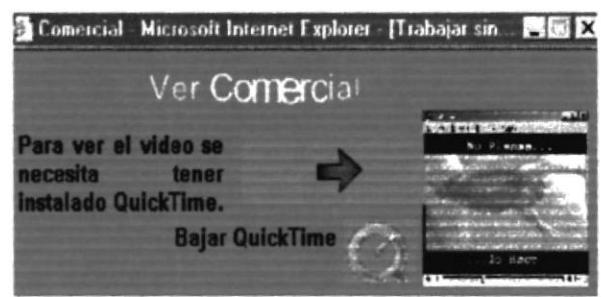

Figura B.3. Página Comercial.

#### **B.4. QUICKTIME.**

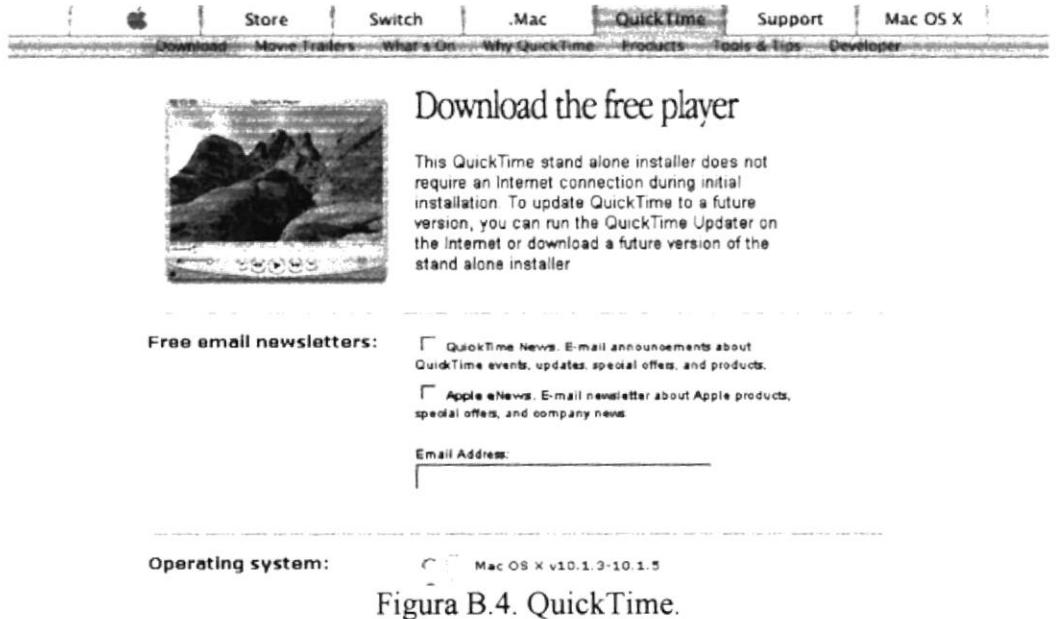

#### B.5. VIDEO.

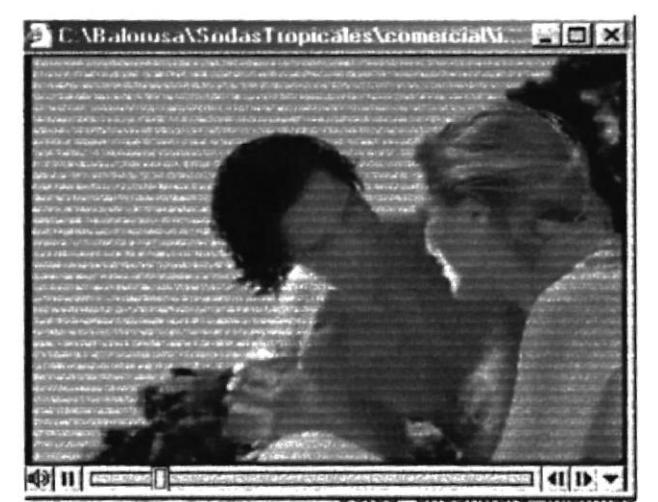

figura B.5. Video.

## **B.6. PÁGINA QUIENES SOMOS.**

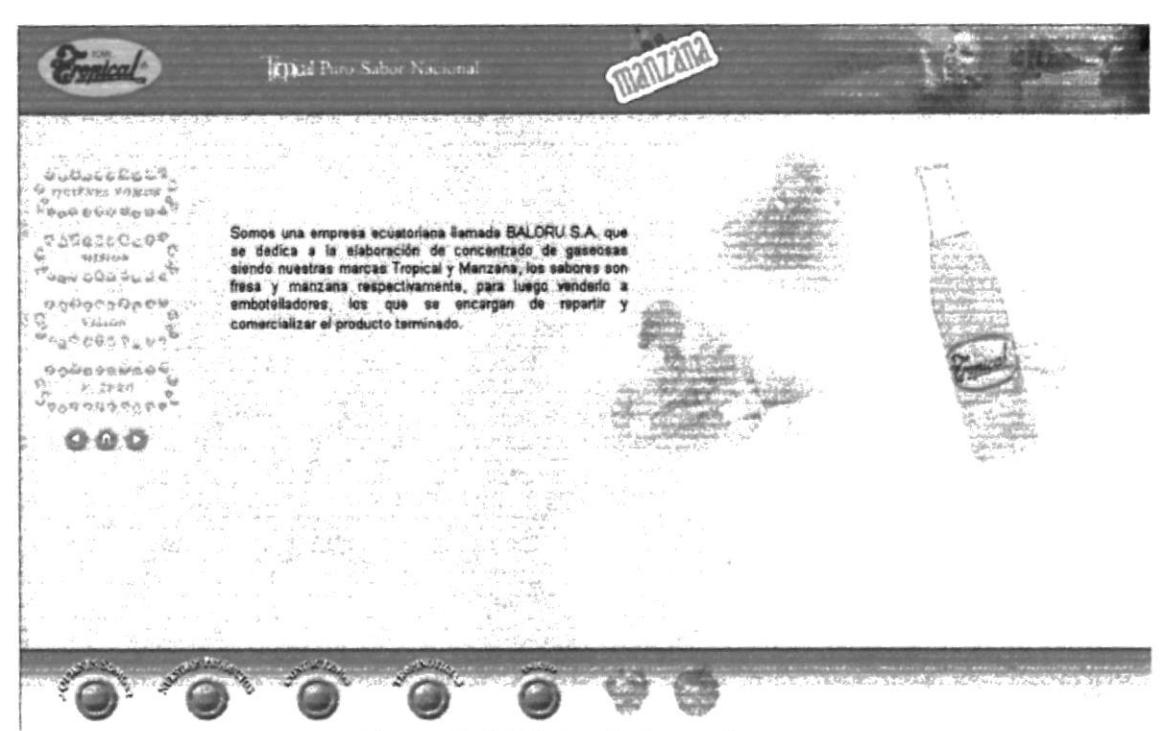

Figura B.6. Página Quienes Somos.

## **B.7. PÁGINA MISIÓN.**

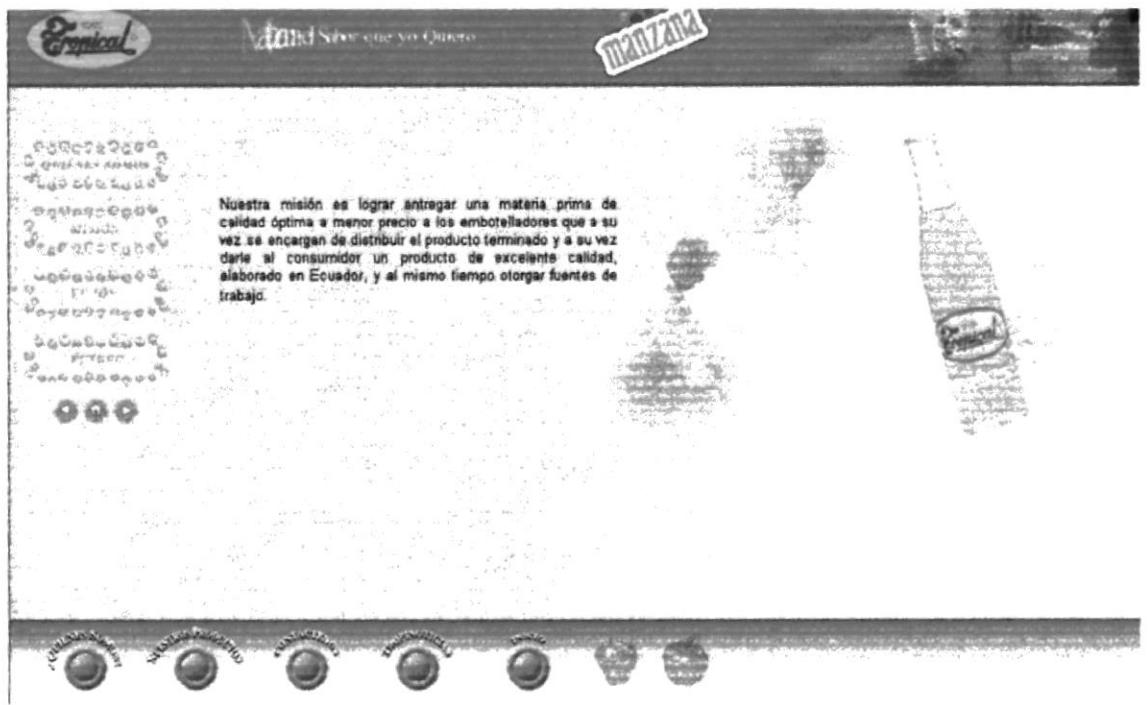

Figura B.7. Página Misión.

## **B.8. PÁGINA VISIÓN**

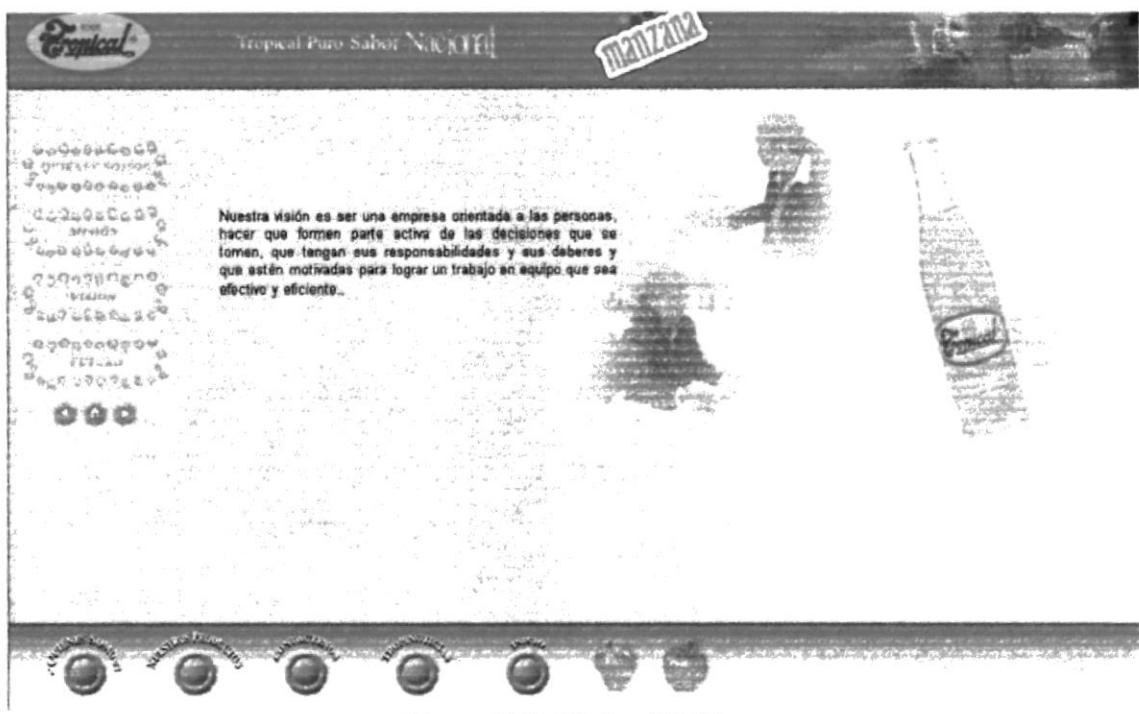

Figura B.8. Página Visión.

## **B.9. PÁGINA FUTURO.**

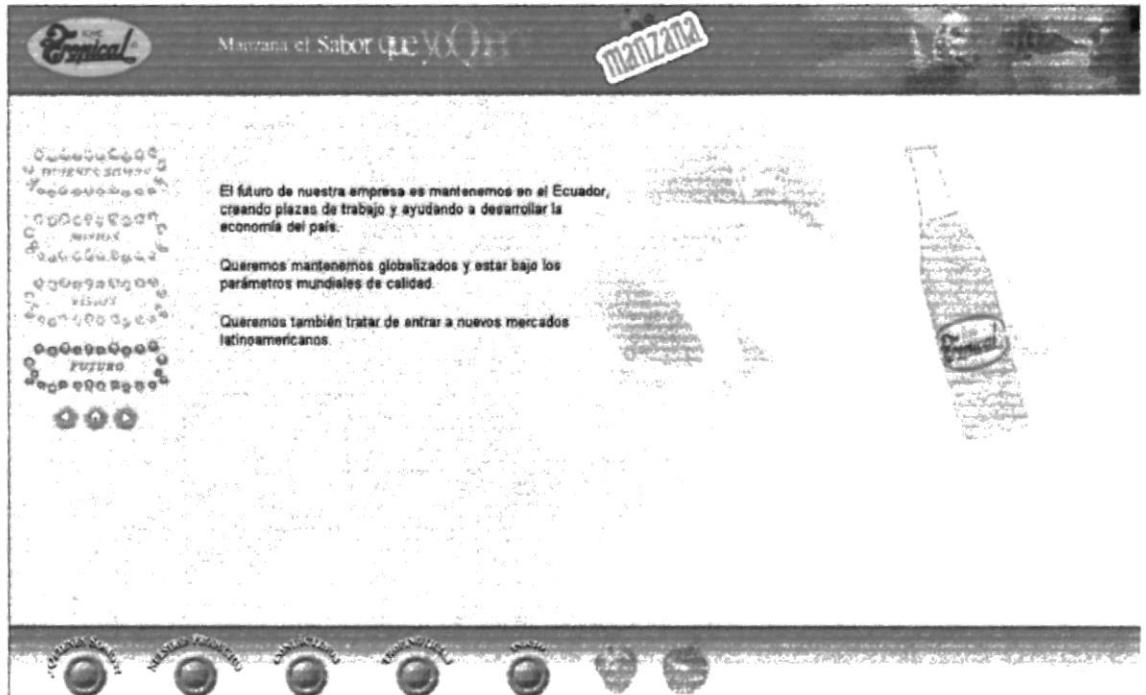

Figura B.9. Página Futuro.

## **B.10. PÁGINA NUESTROS PRODUCTOS.**

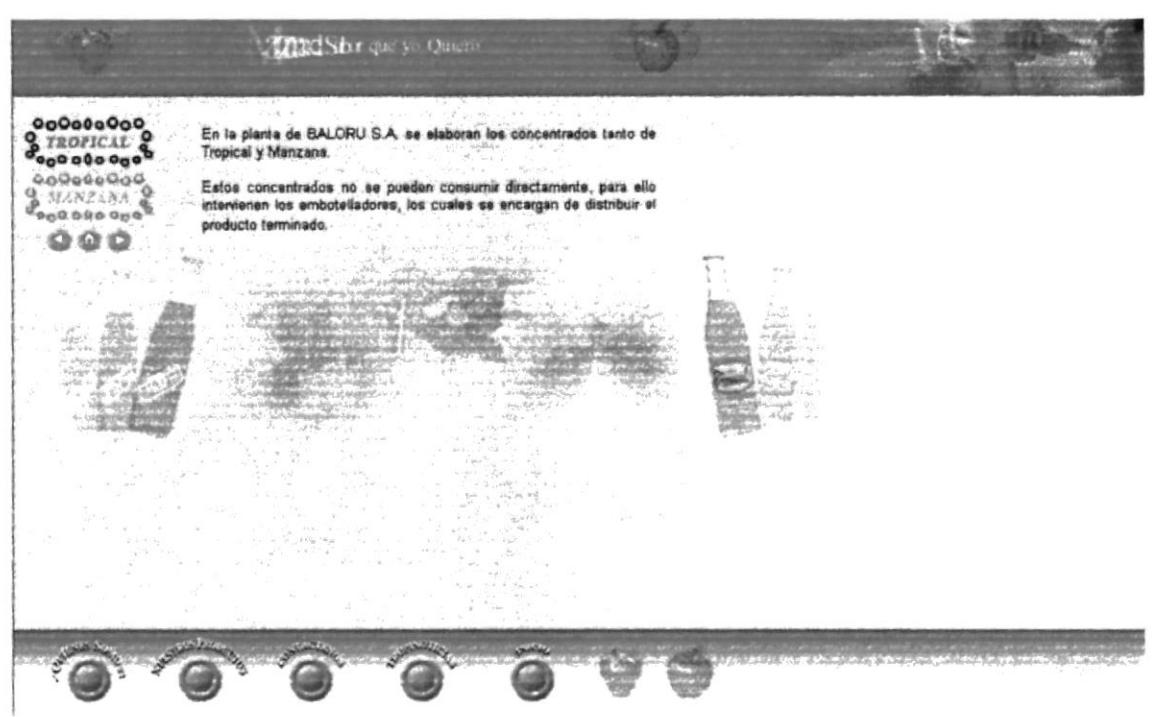

#### Figura B.10. Página Nuestros Productos.

#### **B.11. PÁGINA NUESTROS PRODUCTOS TROPICAL.**

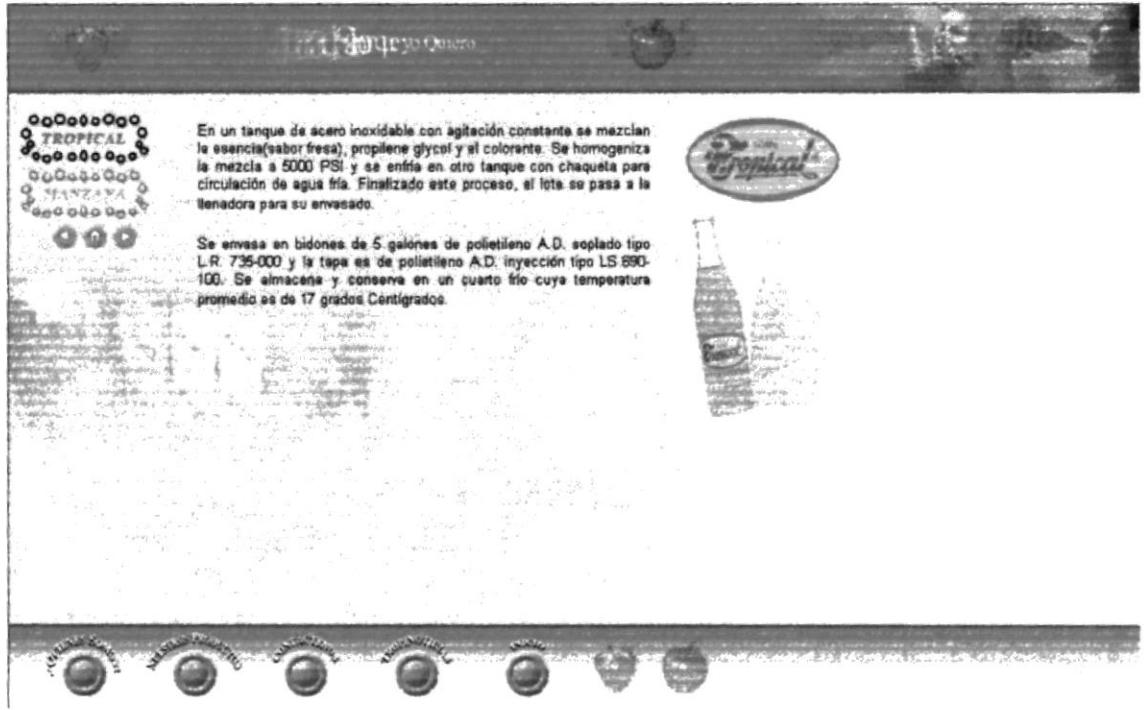

Figura B.11. Página Nuestros Productos Tropical.

## **B.12. PÁGINA NUESTROS PRODUCTOS MANZANA.**

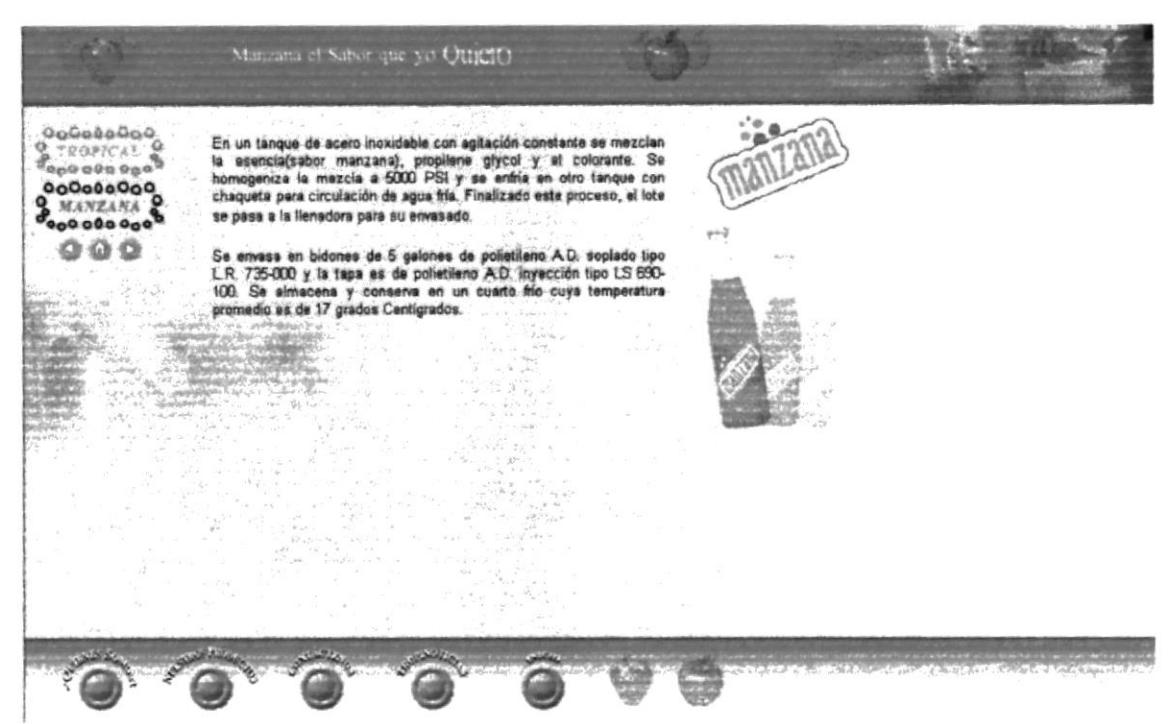

Figura B.12. Página Nuestros Productos Manzana.

## **B.13. PÁGINA CONTÁCTENOS.**

Manzana et Sabor que yo Quietto **agassage** En un langua de acerc inoxidable con egitación constante se mazclas is sencializabor, manzanaj, propilens glycol y el colorante. Se homogénica la mazcla a SoDO. PSI y se enfra en otro tanque con chaqueta para circulación **EROPICAL &** 0000000 Se envass en bidones de 5 galones de polietileno A.D. soplado tipo<br>L.R. 735-000 y la tapa es de polietileno A.D. inyección tipo LS 690-<br>1001: Se almacena: y conserva en un cuarto filo cuya temperatura<br>primedio as de 17 gra

Figura B.13. Página Contáctenos.

## **B.14. PÁGINA TROPINOTICIAS.**

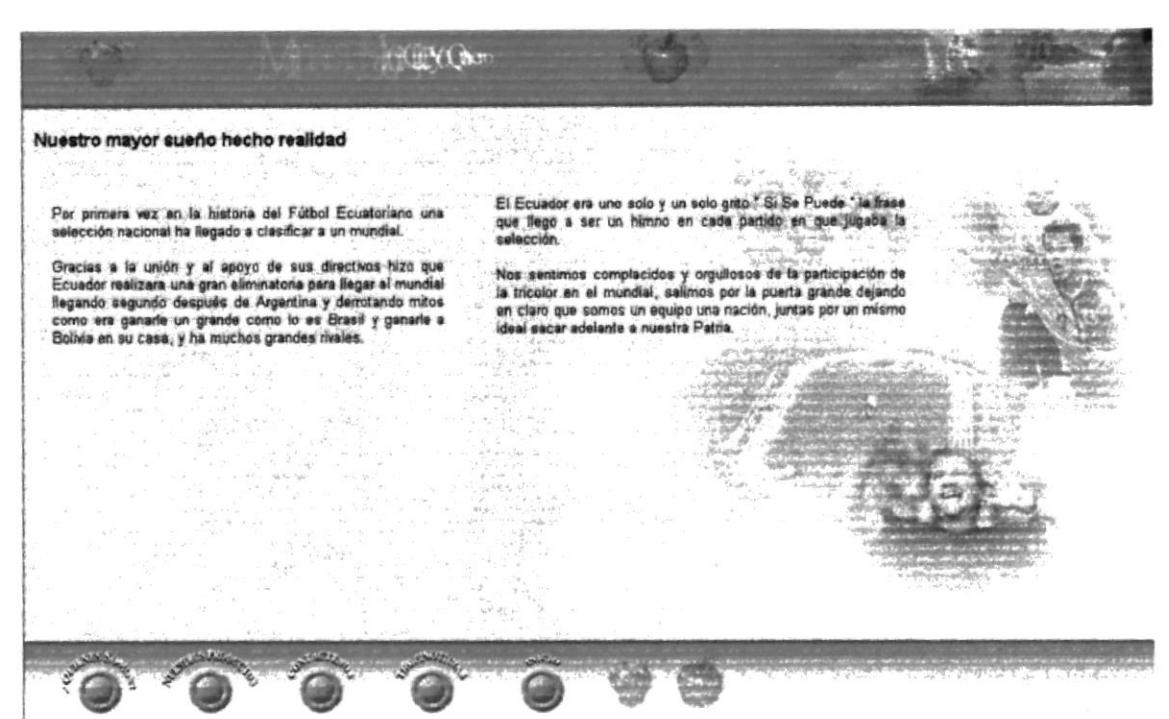

Figura B.14. Página Tropinoticias.

#### **B.15. PÁGINA TROPICAL.**

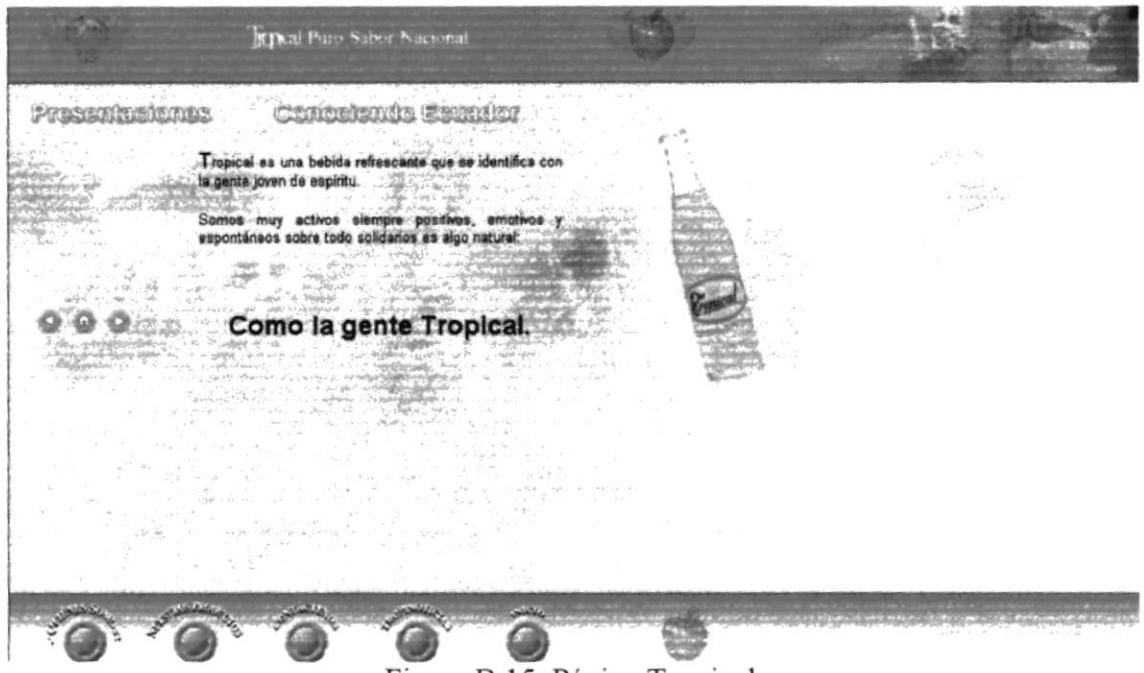

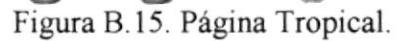

## **B.16. PÁGINA PRESENTACIONES.**

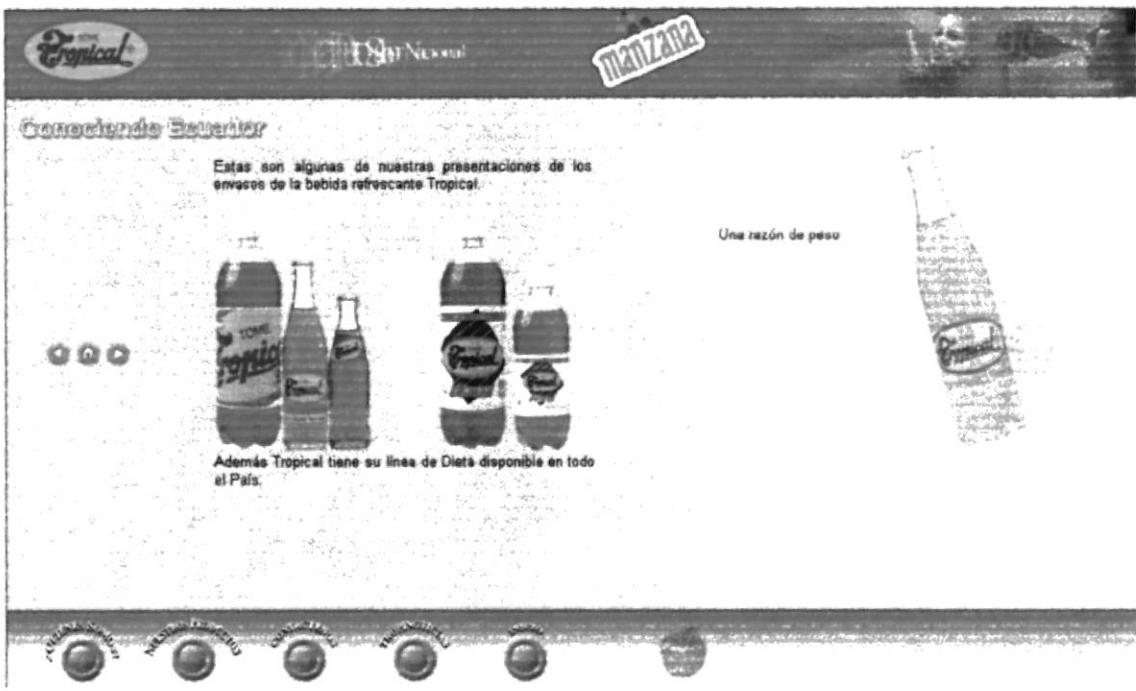

Figura B.16. Página Presentaciones.

#### **B.17. PÁGINA CONOCIENDO ECUADOR.**

|                                                                                                    | Riped Paro Sabor Nacional                                                                    | manzana          |  |
|----------------------------------------------------------------------------------------------------|----------------------------------------------------------------------------------------------|------------------|--|
| Presentacionae<br>audebedco<br>g<br>クスアウド<br>$\tau_{pq0}$ où o oo o ?<br><b>DADDDAGO</b><br>$\frac{6}{2}$ cosys<br>$\sigma_{\rm COQ} = 0.000$<br>06000000<br>$S =$ $SIFBRS$<br>uga uto nga <sup>9</sup><br>OcTataOaO<br>$\frac{6}{9}$ ORIGINAL $\frac{6}{9}$<br>RAQUESCO.<br>$Q$ <i>INSELAR</i> | 7860<br>$\sim$ $\mu$<br>التولي<br>201<br>$\sim 10^{10}$<br>$\frac{\partial^2}{\partial x^2}$ | Colombia<br>Perú |  |
|                                                                                                    |                                                                                              |                  |  |

Figura B.17. Página Conociendo Ecuador.

## **B.18. PÁGINA DATOS.**

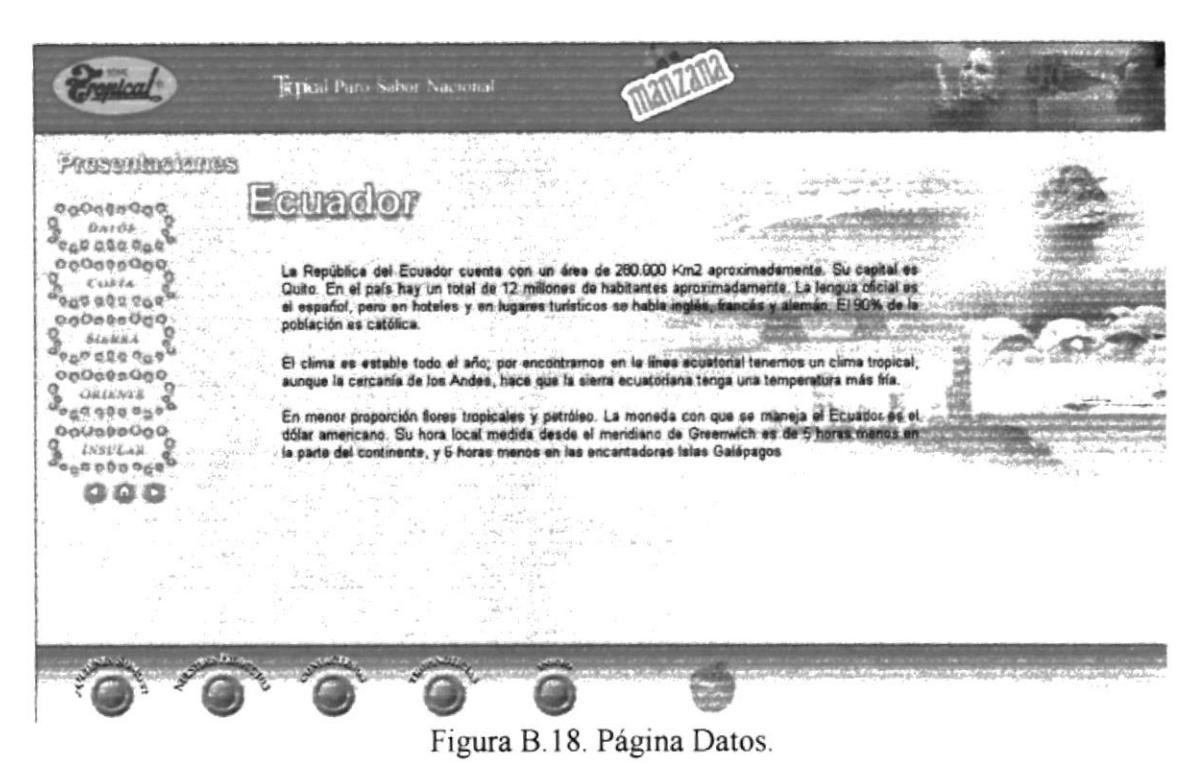

#### **B.19. PÁGINA COSTA.**

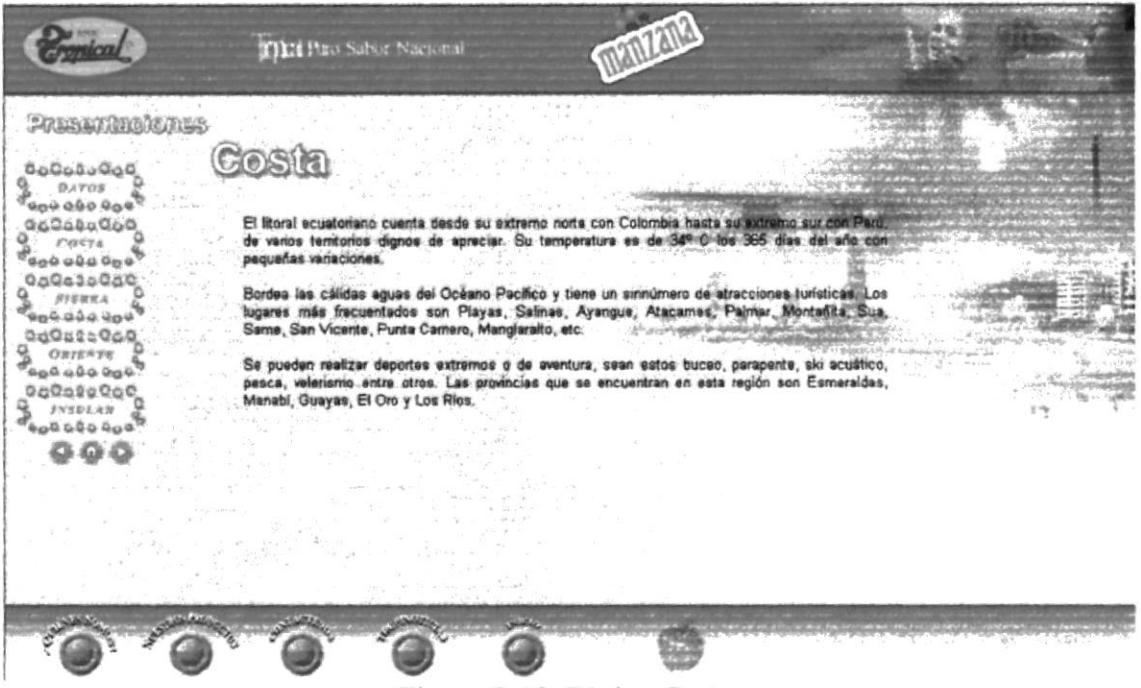

Figura B.19. Página Costa.

## **B.20. PÁGINA SIERRA.**

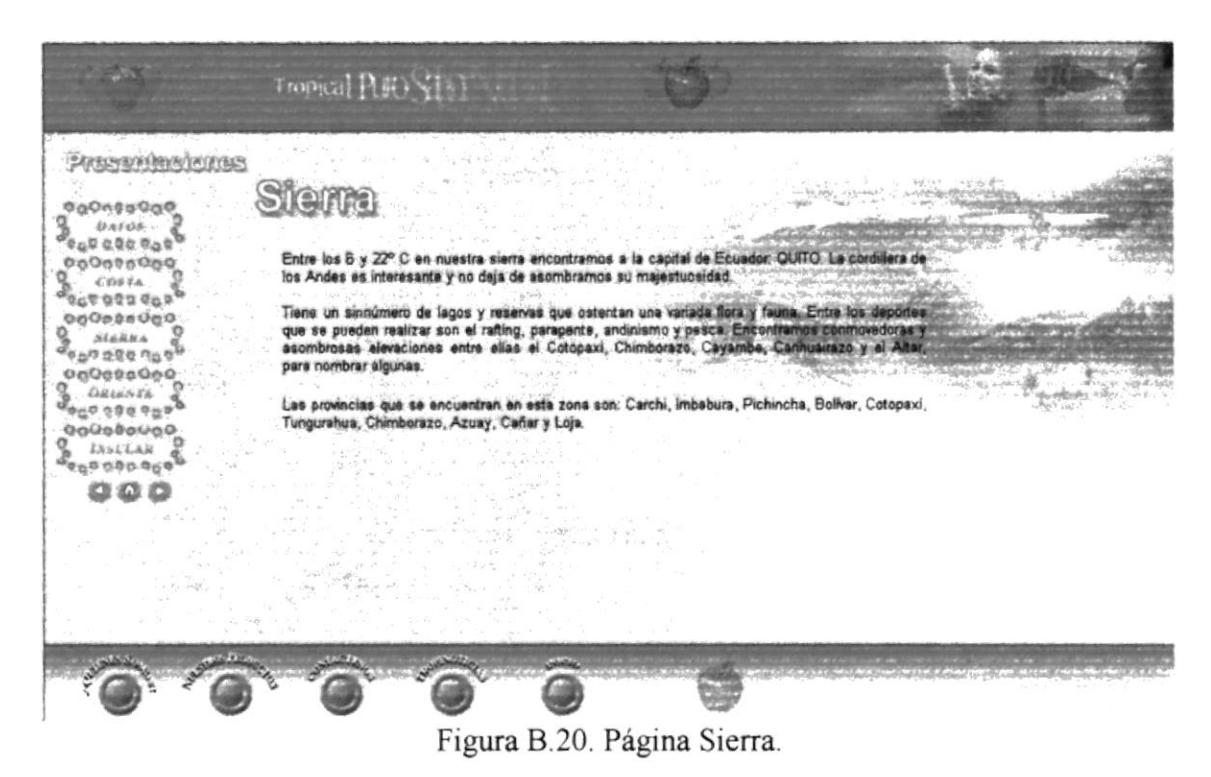

#### **B.21. PÁGINA ORIENTE.**

![](_page_59_Picture_5.jpeg)

Figura B.21. Página Oriente.

## **B.22. PÁGINA INSULAR.**

![](_page_60_Picture_3.jpeg)

#### **B.23. PÁGINA MANZANA.**

|                                                                                       | <b>Allad Sabor que vo Quieto</b>                                                                                                    |        |  |
|---------------------------------------------------------------------------------------|----------------------------------------------------------------------------------------------------|--------|--|
|                                                                                       | $\label{eq:3.1} \frac{1}{\psi\left( \frac{1}{2} \log \left( \frac{1}{2} \right) - 1 \right)} = \frac{1}{\psi\left( \frac{1}{2} \log \left( \frac{1}{2} \right) - \frac{1}{2} \log \left( \frac{1}{2} \right) \right)} = \frac{1}{\psi\left( \frac{1}{2} \log \left( \frac{1}{2} \right) - \frac{1}{2} \log \left( \frac{1}{2} \right) \right)}$                                                                                                    |        |  |
| the file of the company of the<br>CHANGE A CHANGE IT'S THE STANDARD OF GUINE PRO 2 AT | the state where the article of the special is and many than<br>an camping and a<br>Margaret Prof. New York.                                                                                                    |        |  |
|                                                                                       | .<br>Manzana se identifica con la gente decidida, que sabe lo .<br>. quere, que distrute cada día con genes.                                                                                                    |        |  |
|                                                                                       | El sabor de manzana la transportarà a un mundo de<br>experiencias y sensaciones que cambiarán tu momento.                                                                                                    | St. As |  |
|                                                                                       | Manzana el Sabor que yo quiero<br>                                                                                                    |        |  |
|                                                                                       | the controller of the Berline of the<br>$\label{eq:1} \begin{split} \mathcal{L}_{\mathcal{M}_{\mathcal{M}}}(\mathcal{M}_{\mathcal{M}}(\mathcal{M}_{\mathcal{M}})) = \mathcal{L}_{\mathcal{M}_{\mathcal{M}}}(\mathcal{M}_{\mathcal{M}}(\mathcal{M}_{\mathcal{M}})) = \mathcal{L}_{\mathcal{M}}(\mathcal{M}_{\mathcal{M}}(\mathcal{M}_{\mathcal{M}})) = \mathcal{L}_{\mathcal{M}}(\mathcal{M}_{\mathcal{M}}(\mathcal{M}_{\mathcal{M}})) = \mathcal{L}_{\mathcal{M}}(\mathcal{M}_{\mathcal{M}}(\mathcal{M}_{\mathcal{M}})) = \mathcal{L}_{$ |        |  |
|                                                                                       |                                                                                                    |        |  |
|                                                                                       | $= -2 + 175 \text{A}^2$                                                                                                    |        |  |
|                                                                                       | children pressure                                                                                                    |        |  |
|                                                                                       |                                                                                                    |        |  |

Figura B.23. Página Manzana.

## **B.24. PÁGINA PRESENTACIONES.**

![](_page_61_Picture_3.jpeg)

Figura B.24. Página Presentaciones.

## **B.25. PÁGINA CALENDARIO.**

![](_page_61_Picture_6.jpeg)

Figura B.25. Página Calendario.

#### WEB SITE WWW.SODASTROPICALES.COM

- 痂
- 
- 
- 幽
- 
- 盎
- 畚
- ż,
- 
- 

## ANEXO $C$

## GLOSARIO DE TÉRMINOS.

![](_page_62_Picture_32.jpeg)

## **C. GLOSARIO DE TÉRMINOS**

![](_page_63_Picture_20.jpeg)